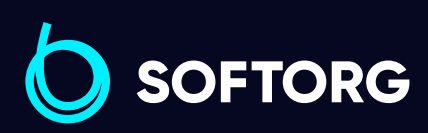

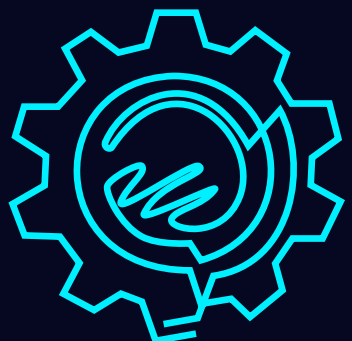

# Інструкція з експлуатації

# Jack S5

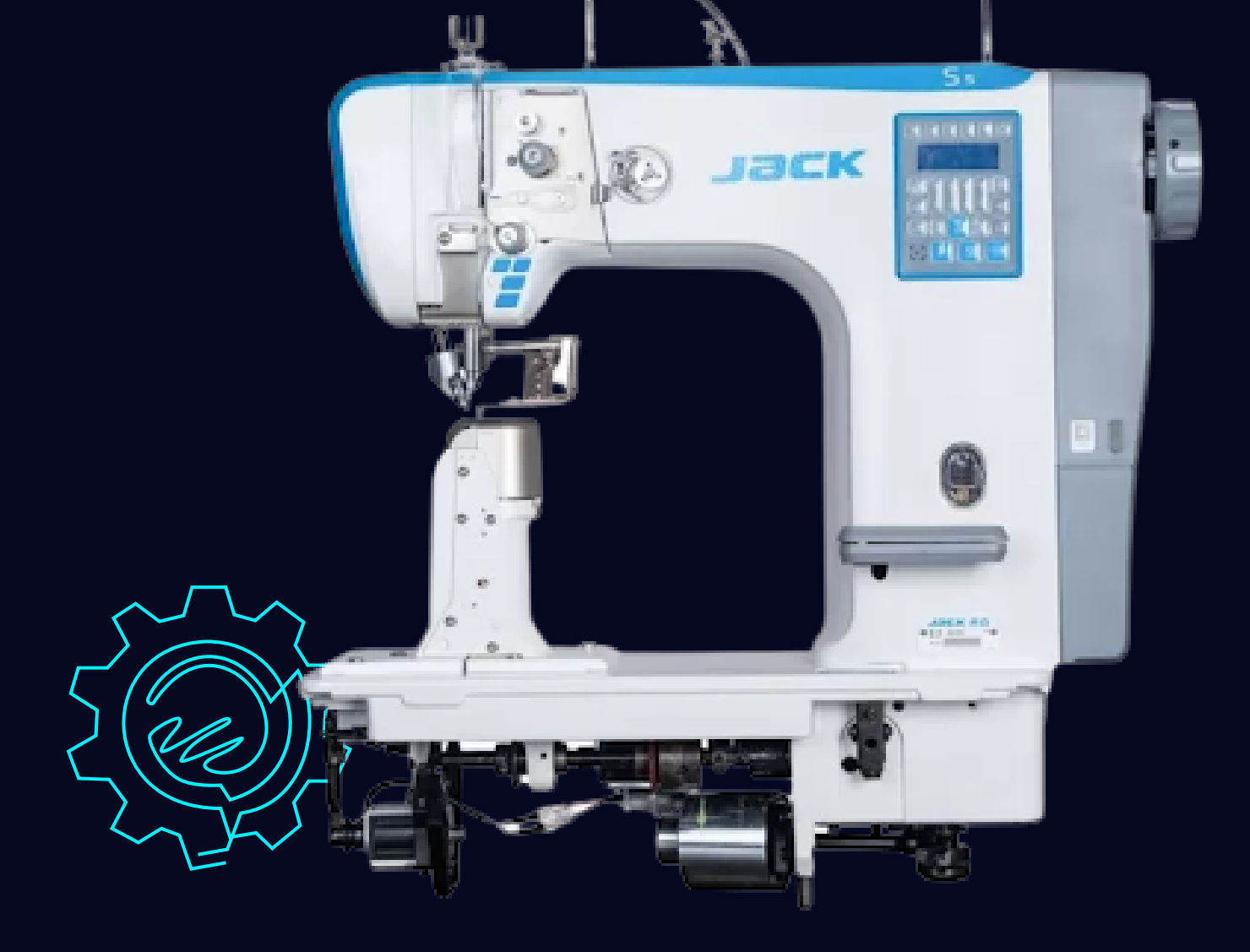

[Телефон: \(067\) 652-56-76](http://(067) 652-56-76) [E-mail: zakaz@softorg.com.ua](mailto:zakaz@softorg.com.ua)

#### Запобіжні заходи щодо безпечного використання промислових швейних машин

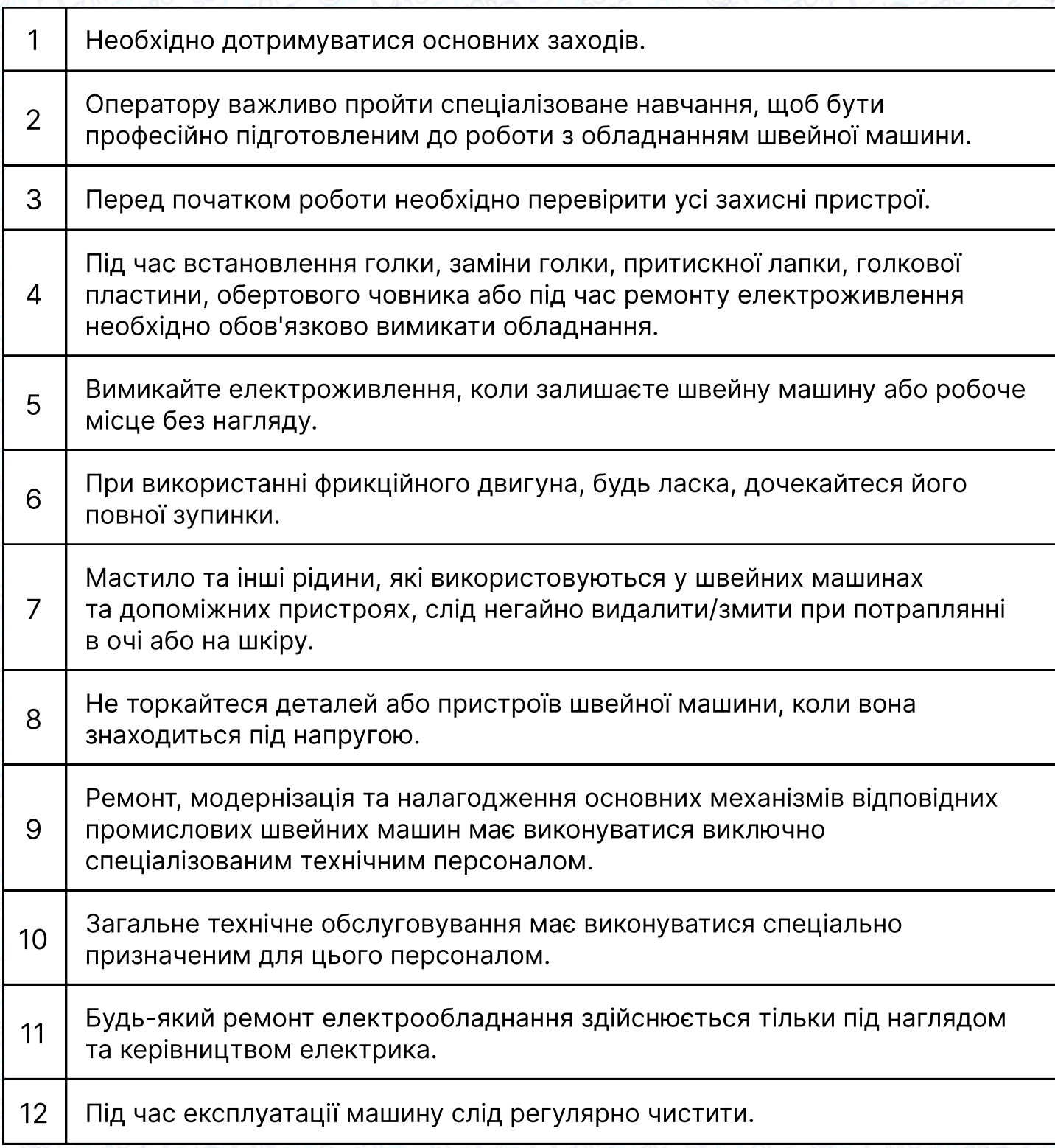

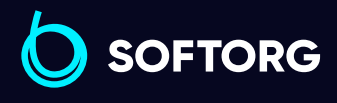

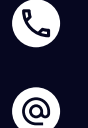

Сервіс центр: [\(044\) 390-47-00](http://(044) 390-47-00)

Відділ продажів: [\(044\) 290-76-60](http://(044) 290-76-60)

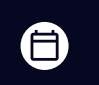

 $\bigoplus$ 

Графік роботи: Пн-Пт: 9:00-18:00

[zakaz@softorg.com.ua](mailto:zakaz@softorg.com.ua)

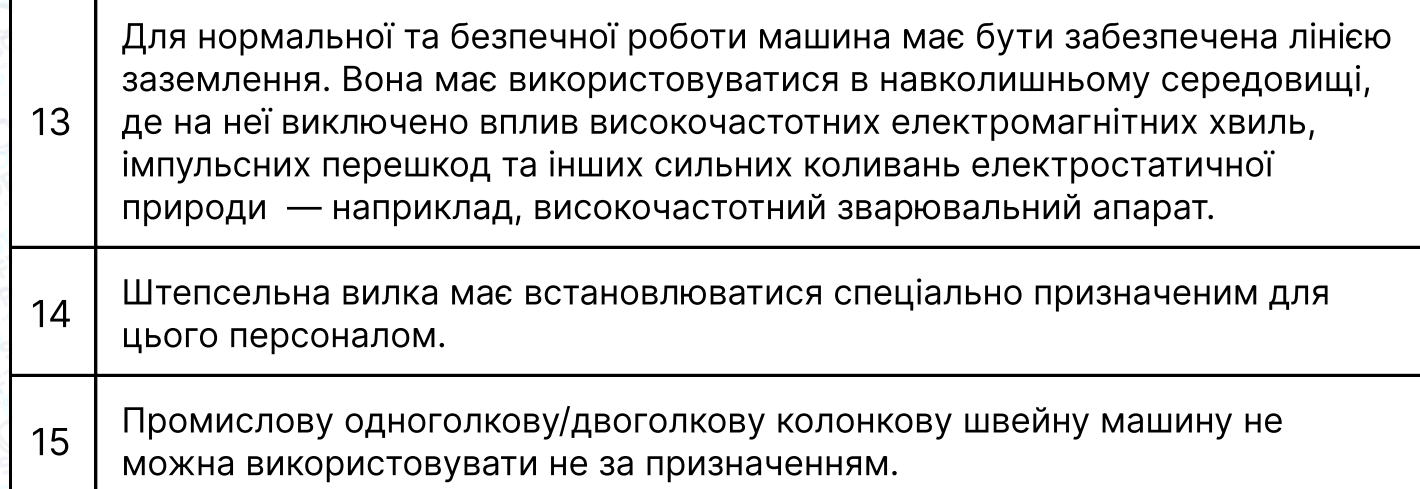

#### Екологічні вимоги

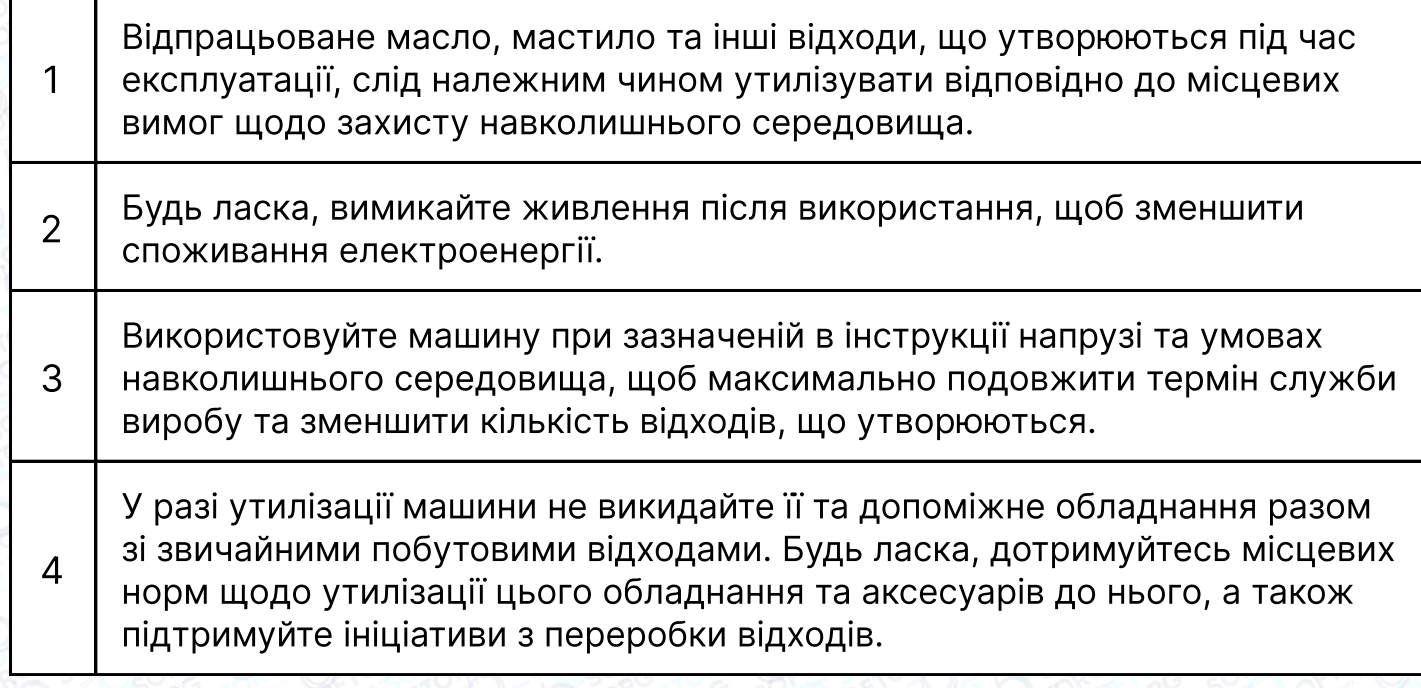

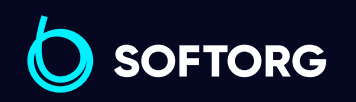

Сервіс центр: [\(044\) 390-47-00](http://(044) 390-47-00)

C

 $\circledcirc$ 

Відділ продажів: [\(044\) 290-76-60](http://(044) 290-76-60)

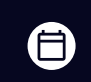

 $\bigoplus$ 

Графік роботи: Пн-Пт: 9:00-18:00

[zakaz@softorg.com.ua](mailto:zakaz@softorg.com.ua)

## 1. Вимоги щодо безпеки

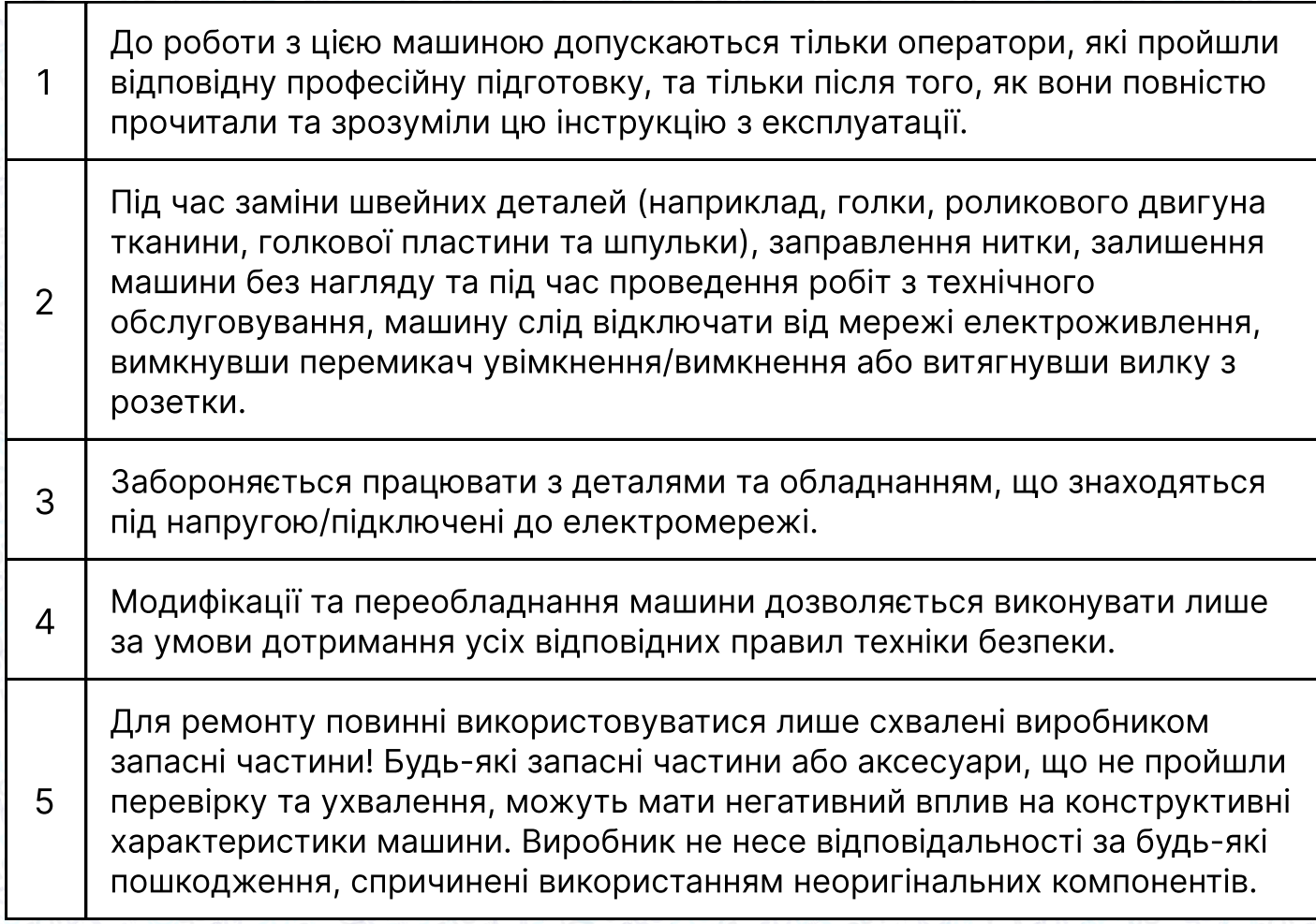

## 2. Спеціальні функції та застосування

Одно-/двоголкова колонкова швейна машина (автоматична обрізка нитки, закріпка, підйом притискної лапки) використовується у взуттєвій промисловості. Особливо підходить для середньоважких виробів з дугоподібною формою, таких як взуття з високоякісної шкіри, сумки, рукавички, капелюхи тощо. Легке щоденне обслуговування гарантовано.

Будь-яке використання цієї машини в інших цілях, не схвалене виробником, вважається неприйнятним. У цьому випадку виробник не несе відповідальності за будь-яку шкоду, спричинену неналежним використанням машини.

Дотримуйтесь усіх заходів з експлуатації, налагодження, технічного обслуговування та ремонту, передбачених виробником!

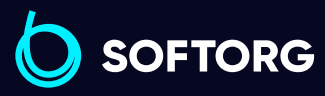

Сервіс центр: [\(044\) 390-47-00](http://(044) 390-47-00) Відділ продажів: [\(044\) 290-76-60](http://(044) 290-76-60)

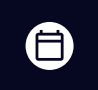

Ξ)

Графік роботи: Пн-Пт: 9:00-18:00

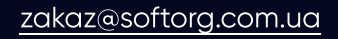

## 3. Технічні характеристики

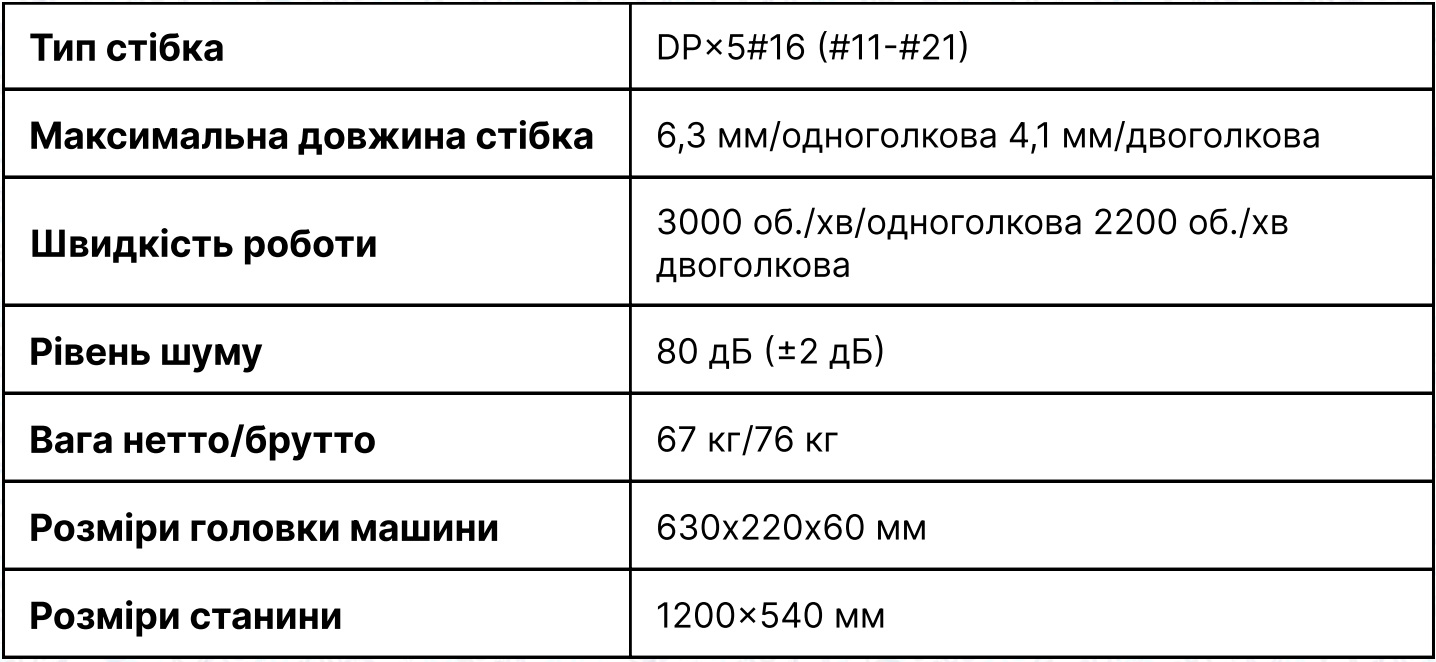

## 4. Елементи керування

#### 4.01 Перемикач увімкнення/вимкнення

Клавіша 1 для увімкнення або вимкнення живлення.

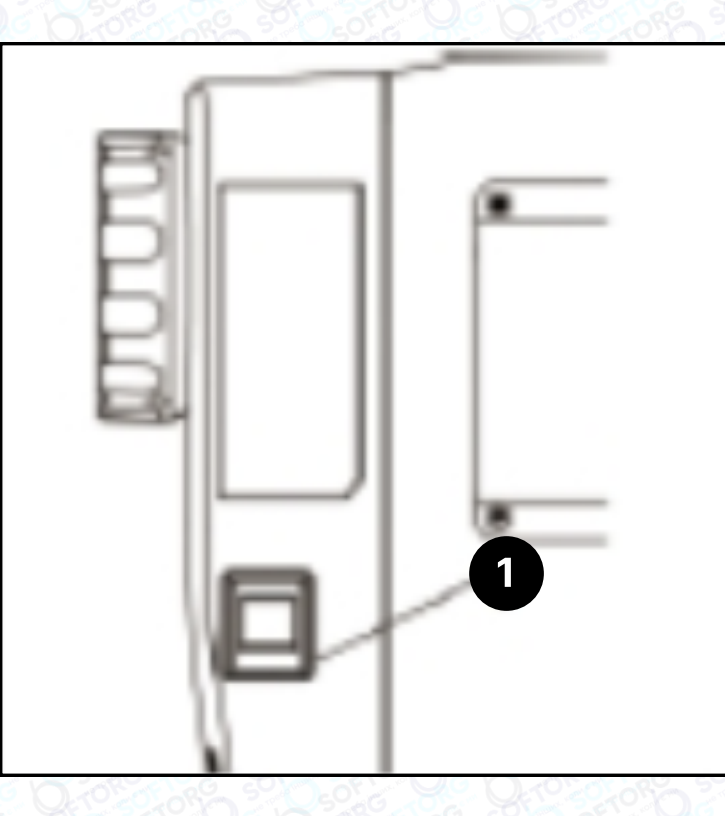

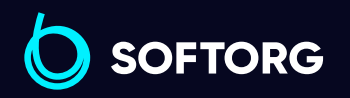

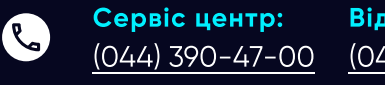

 $\circledcirc$ 

Відділ продажів: [\(044\) 290-76-60](http://(044) 290-76-60)

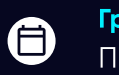

 $\bm\bm\Xi$ 

Графік роботи: Пн-Пт: 9:00-18:00

[zakaz@softorg.com.ua](mailto:zakaz@softorg.com.ua)

 $\frac{\text{softorg.com} \cdot \text{u}\alpha}{4}$ 

#### 4.02 Клавіші на головці машини

Поки під час шиття натиснута клавіша 1, машина шиє у зворотному напрямку.

Клавіша 2 використовується для заправки нитки або вимкнення.

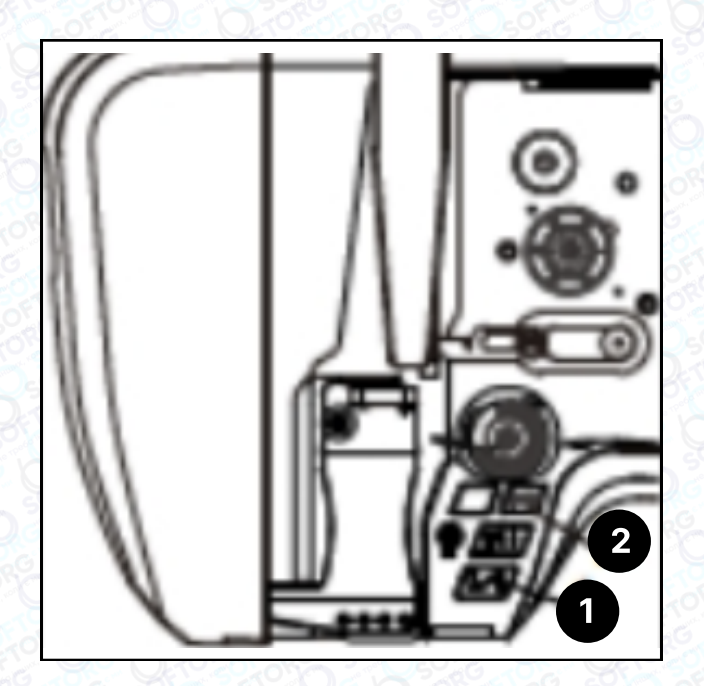

#### 4.02 Клавіші на головці машини

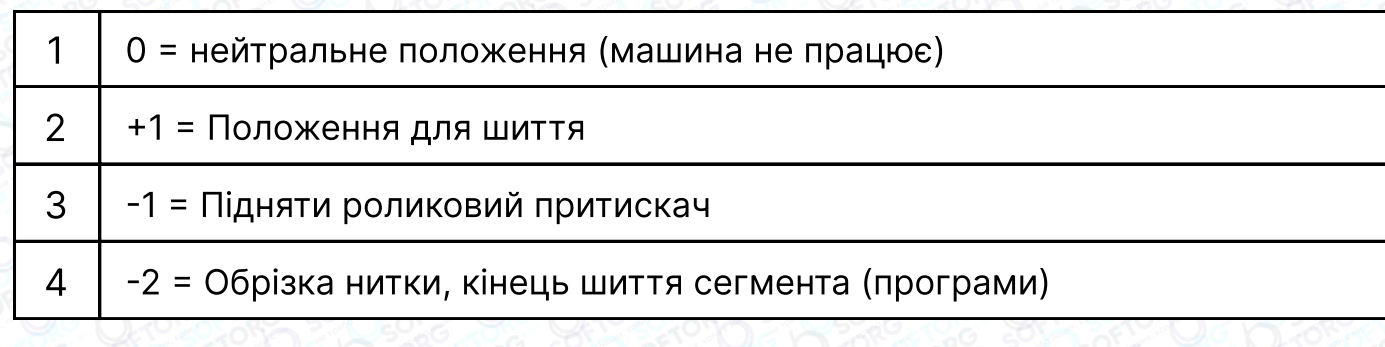

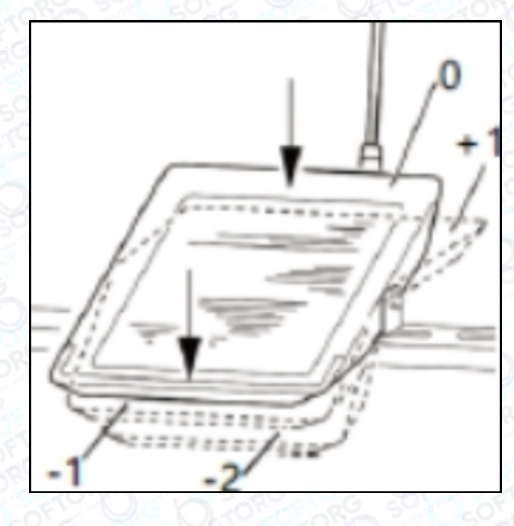

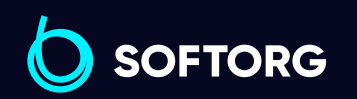

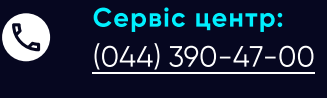

 $\circledcirc$ 

[zakaz@softorg.com.ua](mailto:zakaz@softorg.com.ua)

Відділ продажів: [\(044\) 290-76-60](http://(044) 290-76-60)

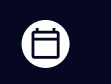

 $\bm{\bm{\bm{\oplus}}}$ 

Графік роботи: Пн-Пт: 9:00-18:00

#### 4.04 Важіль для підйому роликового притискача

Роликовий притискач можна підняти, обертаючи важіль 1.

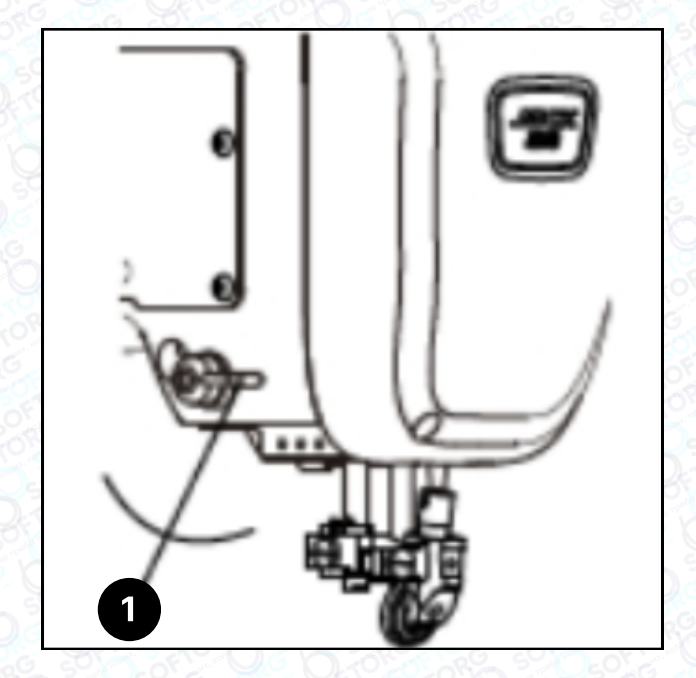

#### 4.05 Колінопідйомник

Роликовий притискач можна підняти, натиснувши на колінопідйомник 1 у напрямку стрілки

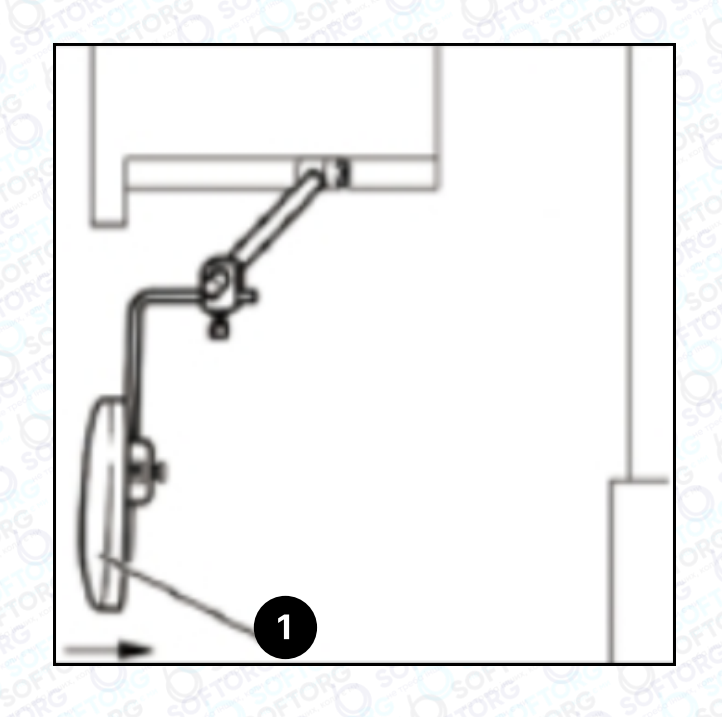

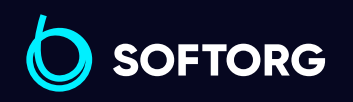

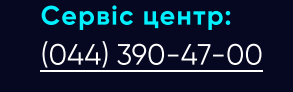

 $\mathcal{R}_{\bullet}$ 

[@]

[zakaz@softorg.com.ua](mailto:zakaz@softorg.com.ua)

Відділ продажів: [\(044\) 290-76-60](http://(044) 290-76-60)

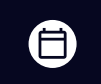

Графік роботи: Пн-Пт: 9:00-18:00

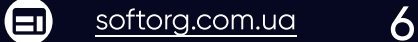

#### 4.06 Клавіша налаштування довжини стібка

Натисніть клавішу 1, не відпускаючи її обертайте маховик, щоб відрегулювати довжину стібка.

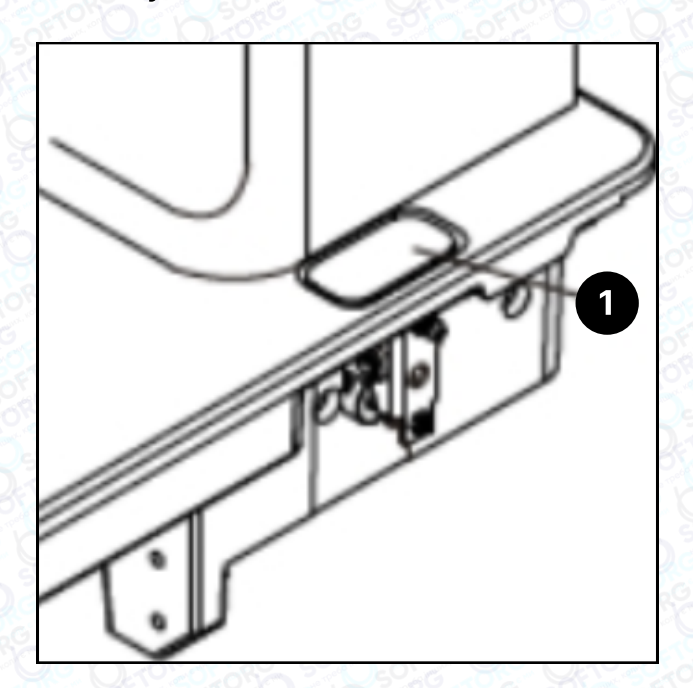

#### 4.07 Відкидний роликовий притискач

Коли роликовий притискач піднято, ви можете натиснути 1, й роликовий притискач 2 може бути відкинуто, якщо злегка потягнути його донизу.

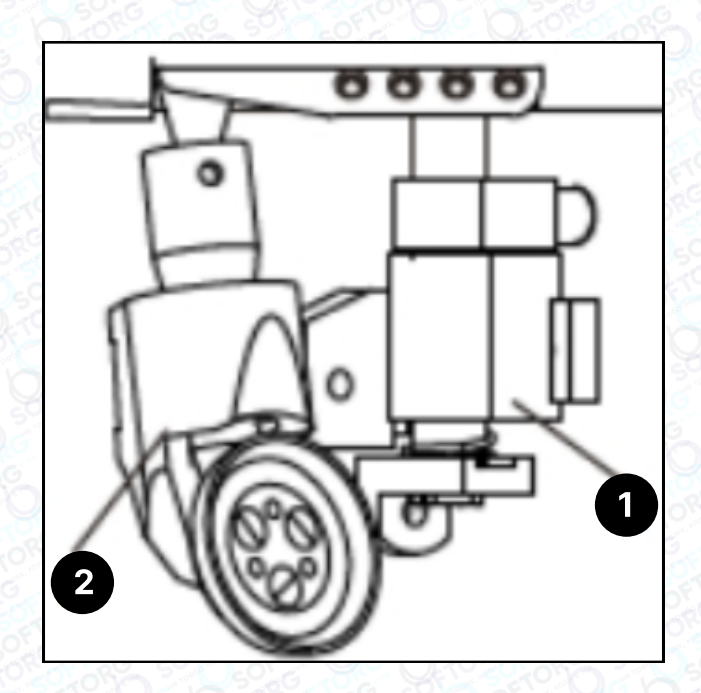

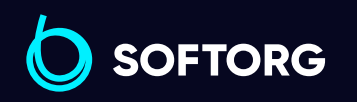

[\(044\) 390-47-00](http://(044) 390-47-00)

[zakaz@softorg.com.ua](mailto:zakaz@softorg.com.ua)

Сервіс центр:

 $\mathcal{R}_{\bullet}$ 

[@]

Відділ продажів: [\(044\) 290-76-60](http://(044) 290-76-60)

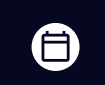

Графік роботи: Пн-Пт: 9:00-18:00

⊜

## 5. Встановлення машини

Використовуваний спосіб пакування вимагає, щоб стільниця була опущена для транспортування. Нижче наведено опис того, як відрегулювати висоту стільниці.

#### 5.01 Регулювання висоти стільниці

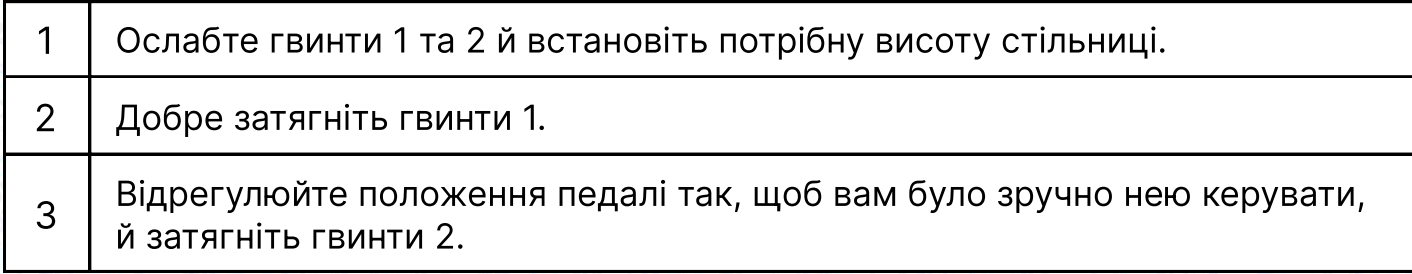

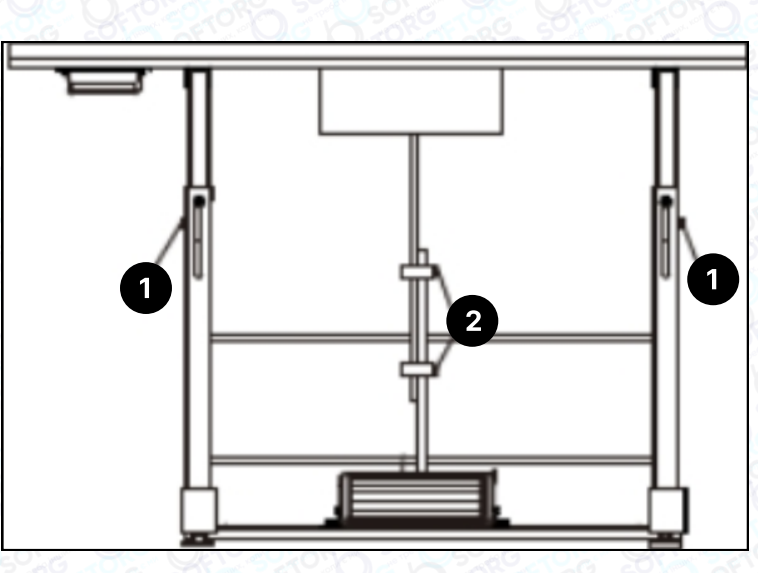

#### 5.01 Регулювання висоти стільниці

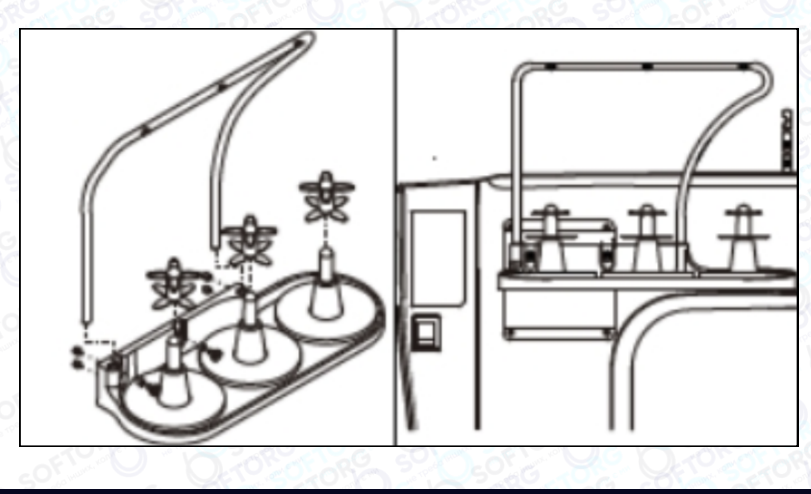

Встановіть стійку для котушок, як показано на малюнку.

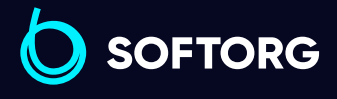

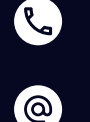

Сервіс центр: [\(044\) 390-47-00](http://(044) 390-47-00)

Відділ продажів: [\(044\) 290-76-60](http://(044) 290-76-60)

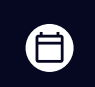

 $\boldsymbol \Xi$ 

Графік роботи: Пн-Пт: 9:00-18:00

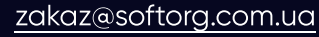

## 6. Введення в експлуатацію

#### Примітка!

Необхідно дотримуватися всіх інструкцій та положень, викладених у цьому посібнику. Зверніть особливу увагу на усі правила техніки безпеки.

Усі монтажні роботи повинні виконуватися персоналом, який має відповідну підготовку. Під час виконання робіт з налаштування машину необхідно відключити від мережі електроживлення.

#### 6.01 Встановлення голки

#### Увага!

Вимкніть машину. Небезпека травмування через випадковий запуск машини!

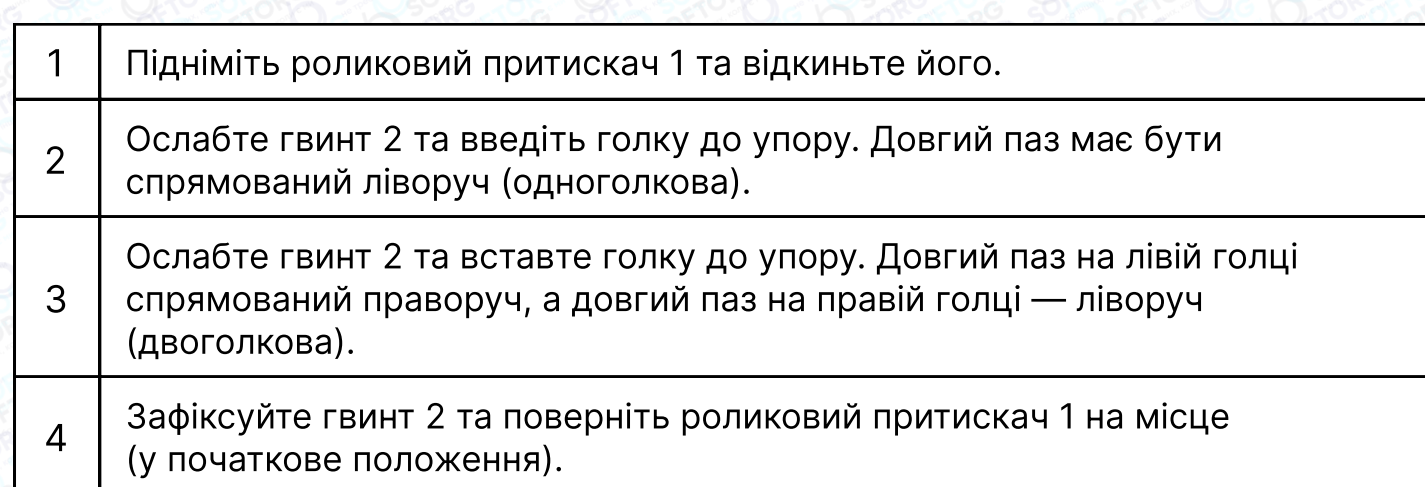

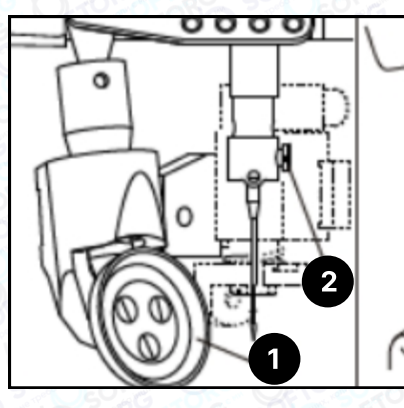

Сервіс центр: [\(044\) 390-47-00](http://(044) 390-47-00)

 $\mathcal{L}$ 

`@`

[zakaz@softorg.com.ua](mailto:zakaz@softorg.com.ua)

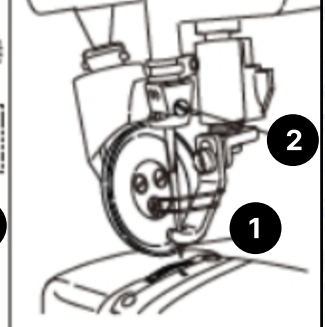

Відділ продажів: [\(044\) 290-76-60](http://(044) 290-76-60)

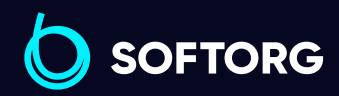

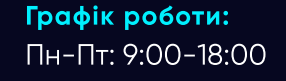

⊜

 $\boldsymbol{\Xi}$ 

[softorg.com.ua](http://softorg.com.ua)  $\boldsymbol{Q}$ 

#### 6.02 Налаштування висоти голки машини

Коли голководій знаходиться у верхній мертвій точці, між вістрям голки та голковою пластиною повинен бути проміжок (одноголкова 24,5 мм/ двоголкова 23,5 мм).

Відрегулюйте голководій 1 гвинтом 2, не повертаючи його.

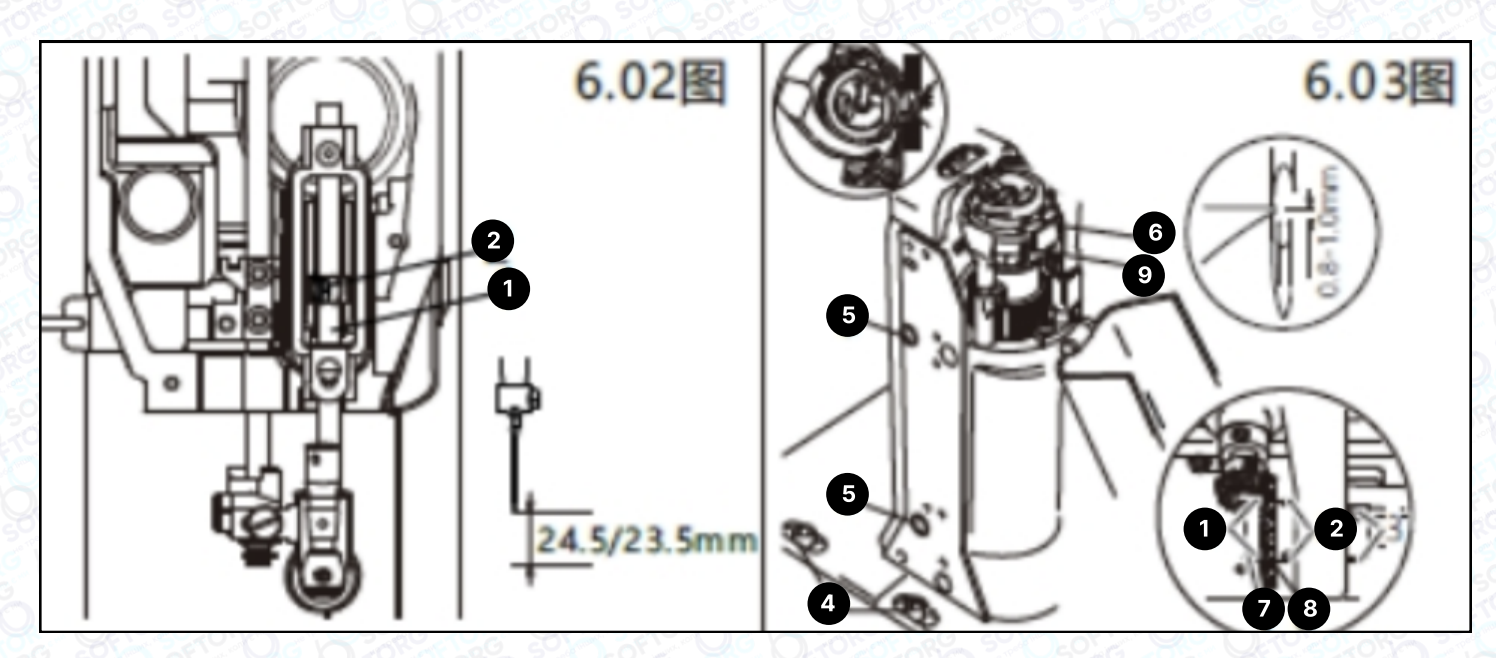

#### 6.03 Налаштування поворотного човника та запобіжника голки (одноголкова)

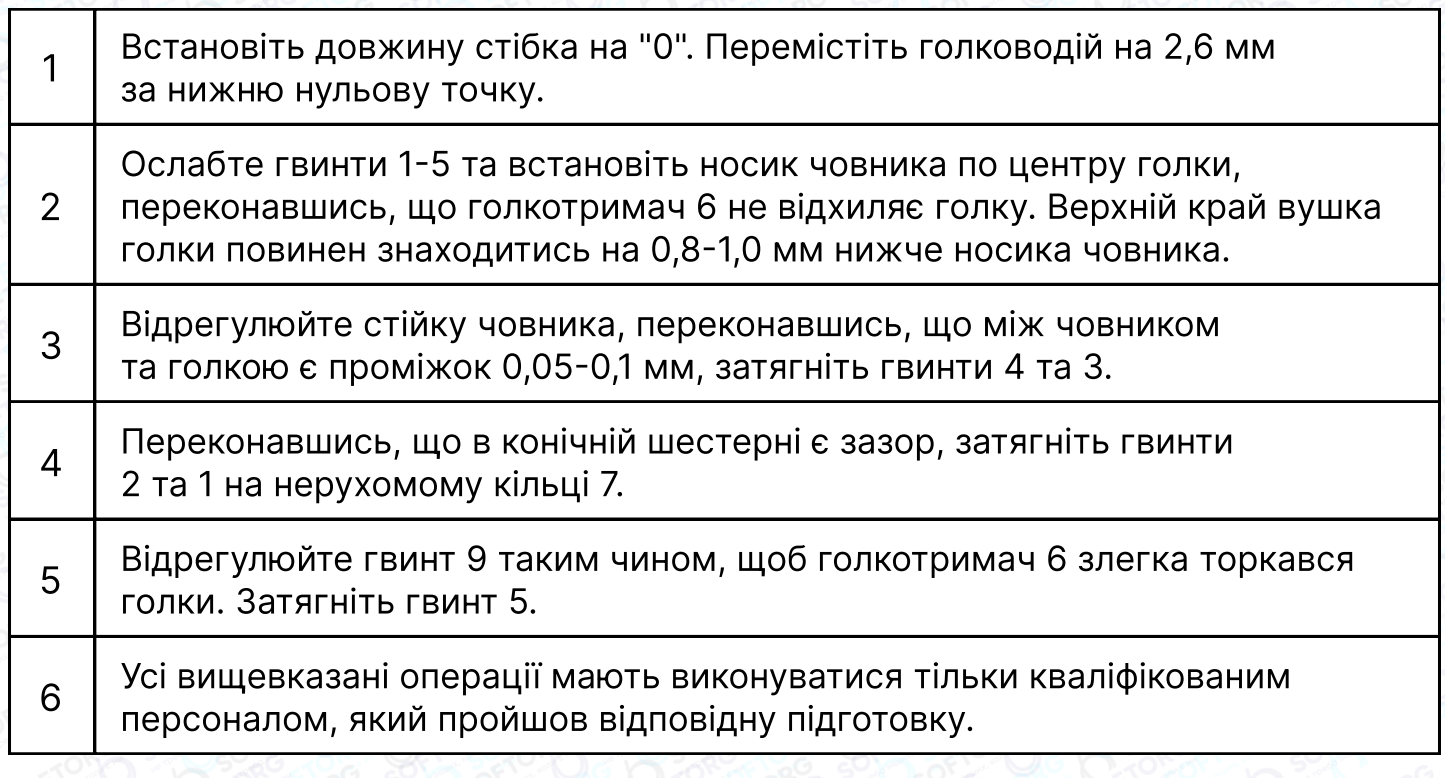

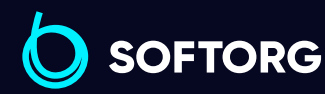

Сервіс центр: [\(044\) 390-47-00](http://(044) 390-47-00) Відділ продажів: [\(044\) 290-76-60](http://(044) 290-76-60)

[zakaz@softorg.com.ua](mailto:zakaz@softorg.com.ua)

 $\mathcal{R}_{\bullet}$ 

ര

⊜

 $\boldsymbol \Xi$ 

Графік роботи: Пн-Пт: 9:00-18:00

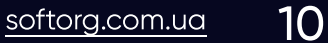

#### 6.04 Налаштування поворотного човника і запобіжника голки (двоголкова)

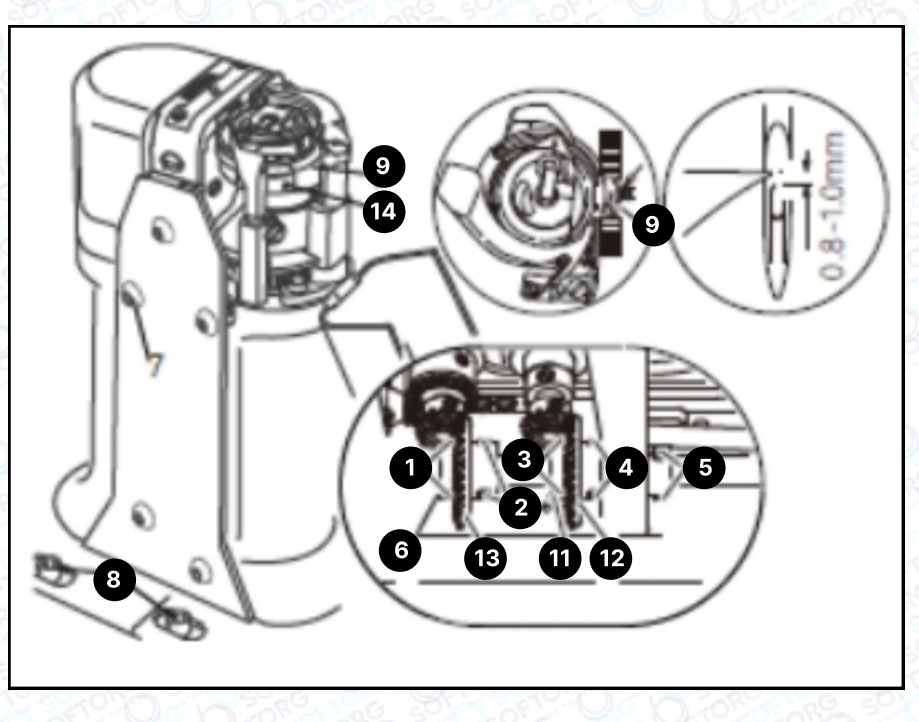

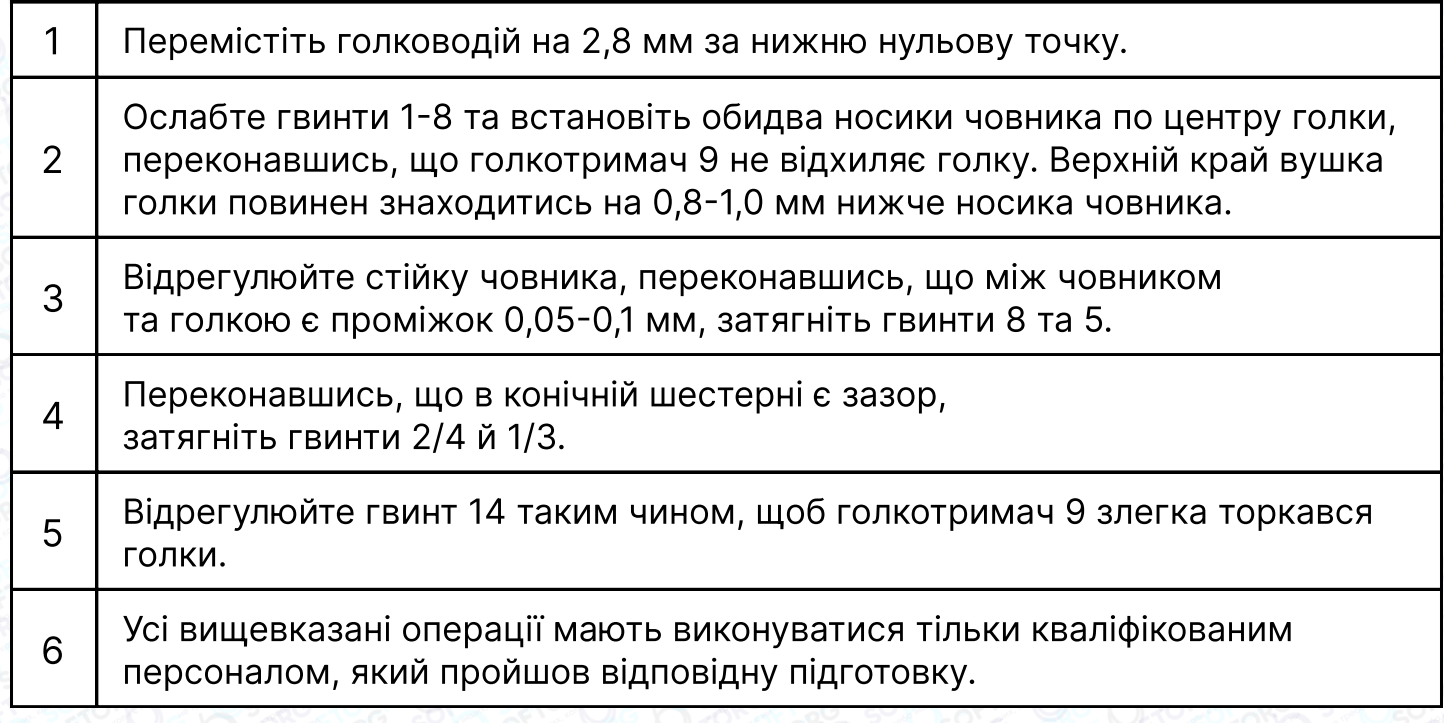

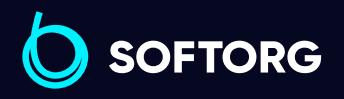

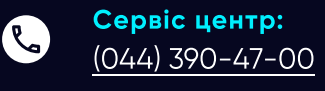

 $\circledcirc$ 

Відділ продажів: [\(044\) 290-76-60](http://(044) 290-76-60)

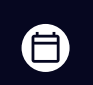

Графік роботи: Пн-Пт: 9:00-18:00

[zakaz@softorg.com.ua](mailto:zakaz@softorg.com.ua)

#### 6.05 Налаштування висоти колеса механізму подачі (просування) тканини (одноголкова)

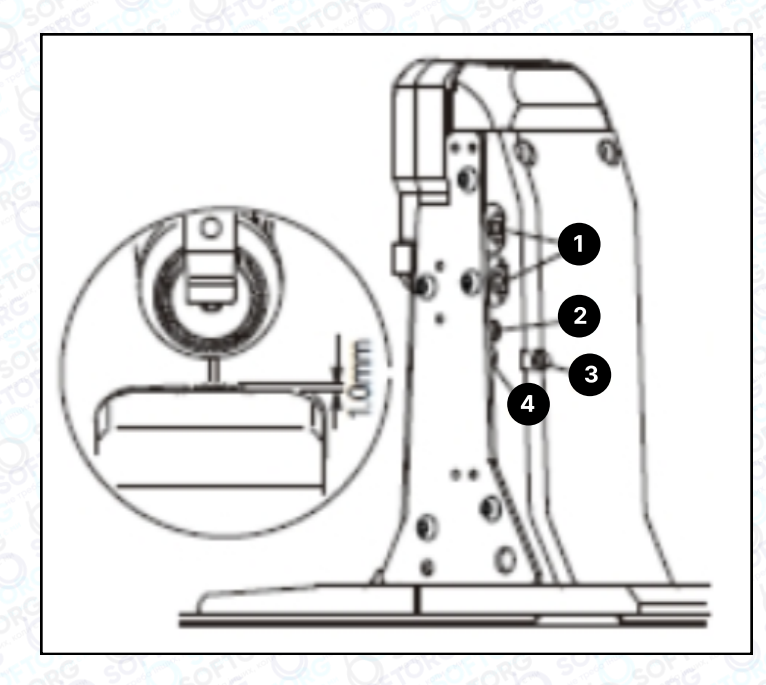

Відкиньте роликовий притискач. Зніміть захисну панель та відкрутіть гвинти 1-3.

Відрегулюйте ексцентрик 4, переконавшись, що колесо механізму подачі виступає з голкової пластини на 1,0 мм. Затягніть гвинти 3-1.

#### 6.06 Регулювання висоти зубчастого колеса подачі (двоголкова)

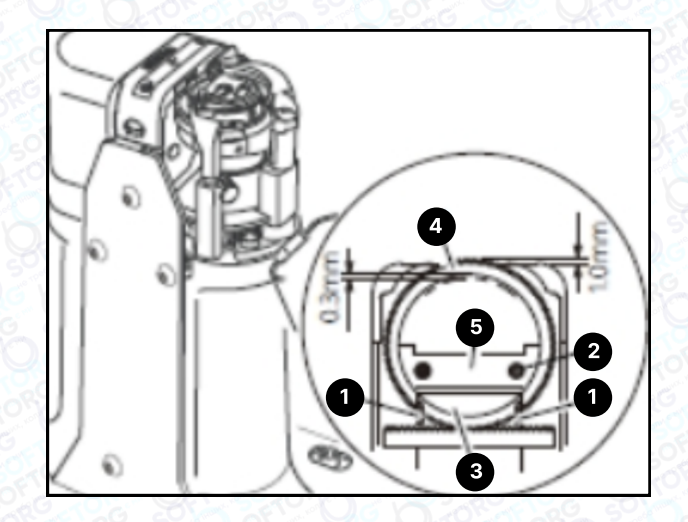

1 Відкиньте роликовий притискач. Послабте гвинти 1.

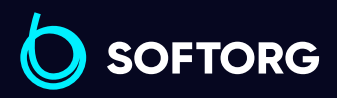

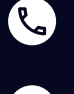

 $\circledcirc$ 

Сервіс центр: [\(044\) 390-47-00](http://(044) 390-47-00)

Відділ продажів: [\(044\) 290-76-60](http://(044) 290-76-60)

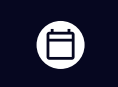

Графік роботи: Пн-Пт: 9:00-18:00

[zakaz@softorg.com.ua](mailto:zakaz@softorg.com.ua)

[softorg.com.ua](http://softorg.com.ua) 12  $\boldsymbol \Xi$ 

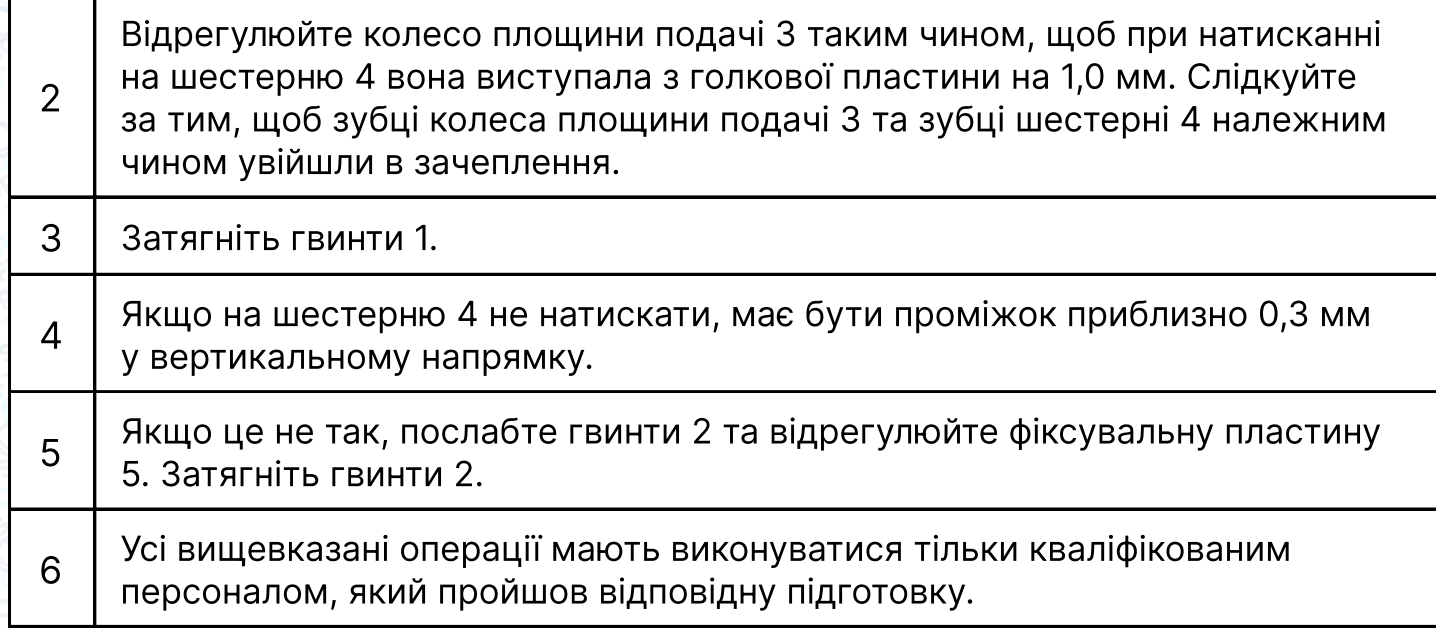

#### 6.07 Намотування шпульної нитки,

#### регулювання натягу нитки

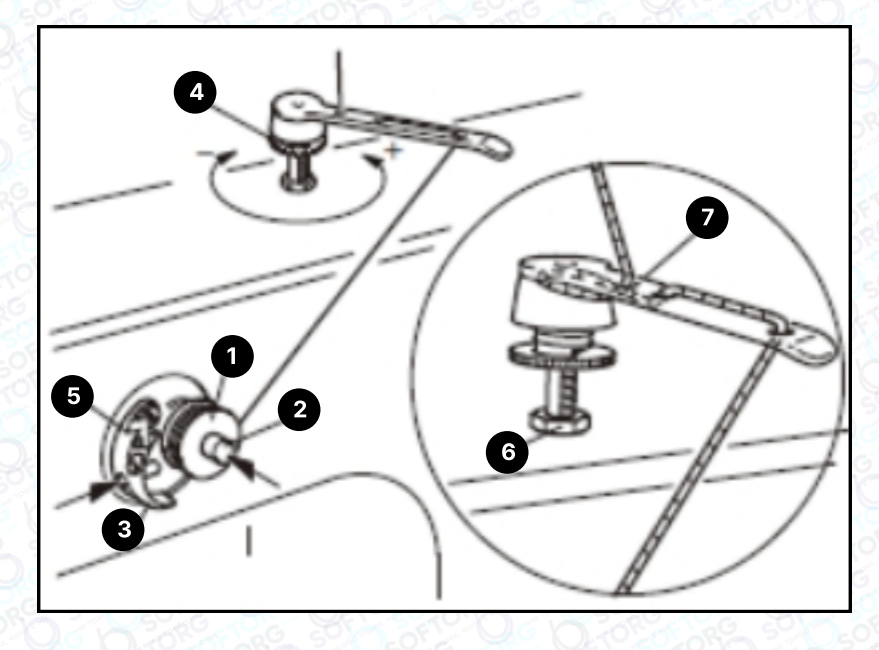

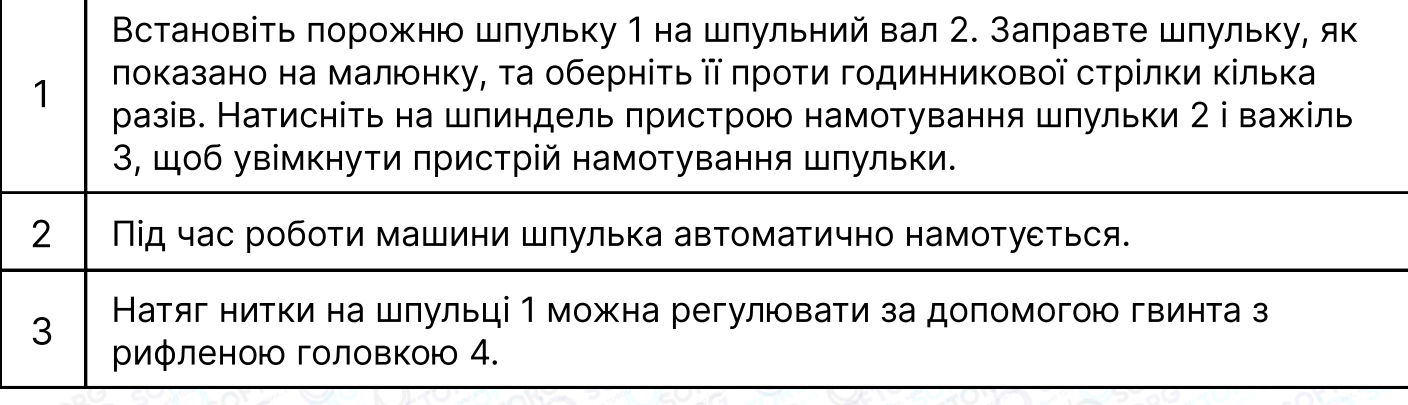

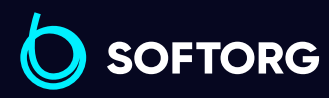

Сервіс центр: [\(044\) 390-47-00](http://(044) 390-47-00) Відділ продажів: [\(044\) 290-76-60](http://(044) 290-76-60)

C

 $\circledcirc$ 

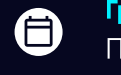

Графік роботи: Пн-Пт: 9:00-18:00

[zakaz@softorg.com.ua](mailto:zakaz@softorg.com.ua)

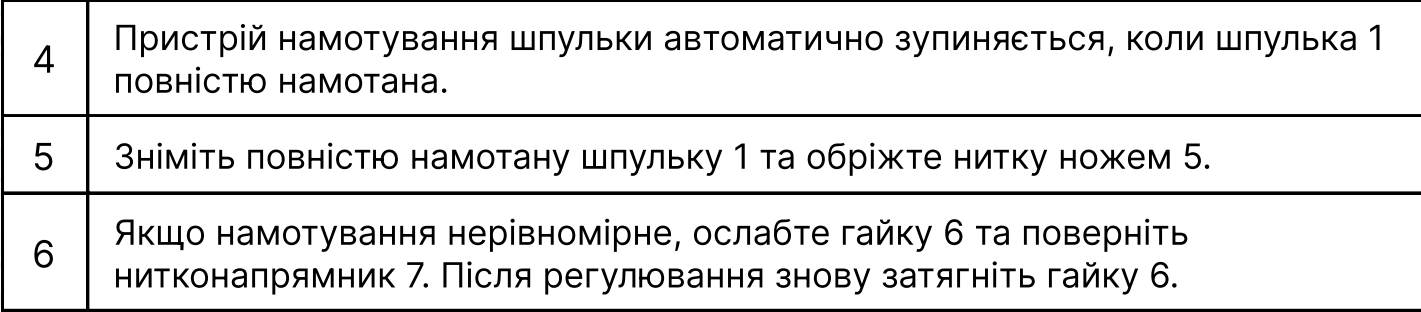

#### 6.08 Зняття/встановлення шпульного ковпачка

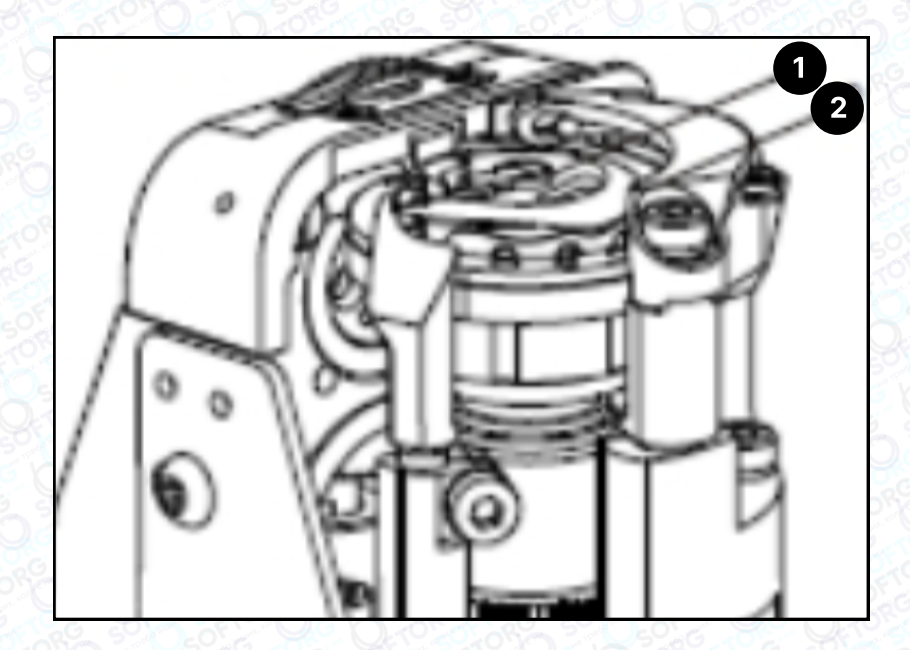

#### Увага!

Вимкніть машину. Небезпека травмування через випадковий запуск машини!

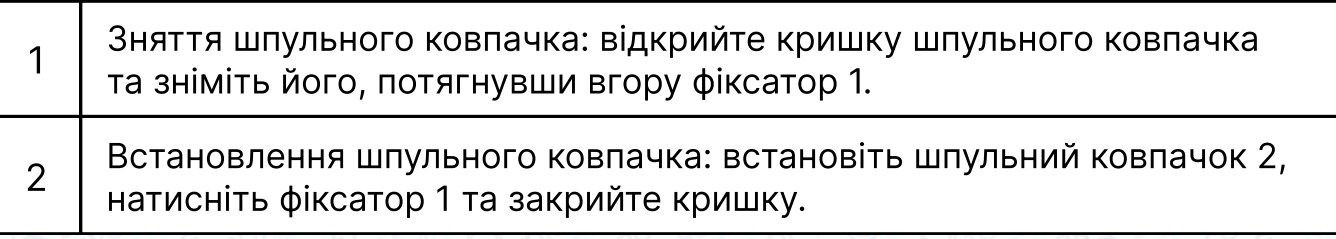

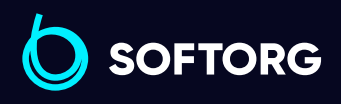

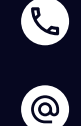

Сервіс центр: [\(044\) 390-47-00](http://(044) 390-47-00)

Відділ продажів: [\(044\) 290-76-60](http://(044) 290-76-60)

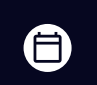

 $\boldsymbol{\boldsymbol{\oplus}}$ 

Графік роботи: Пн-Пт: 9:00-18:00

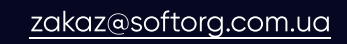

#### 6.09 Заправлення шпульного ковпачка /Регулювання натягу шпульної нитки

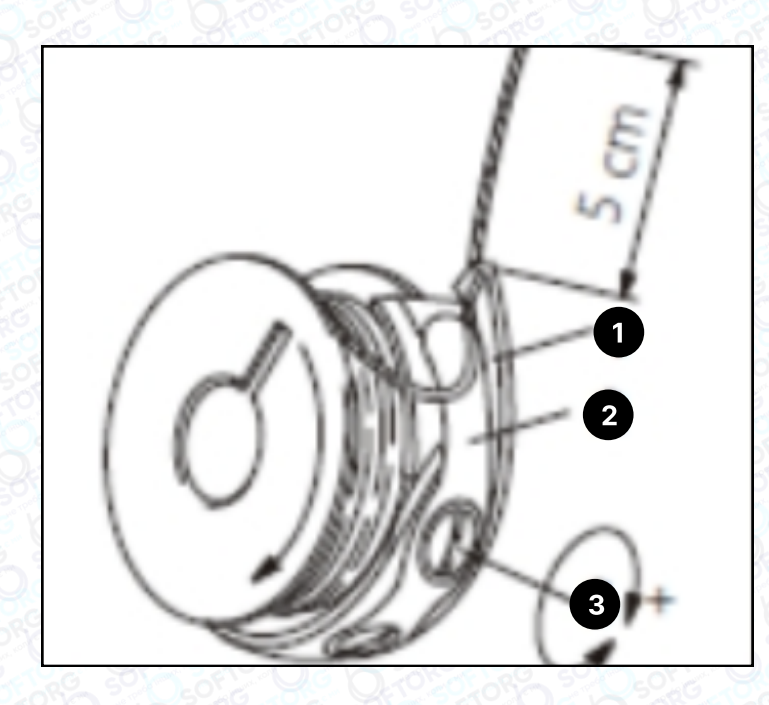

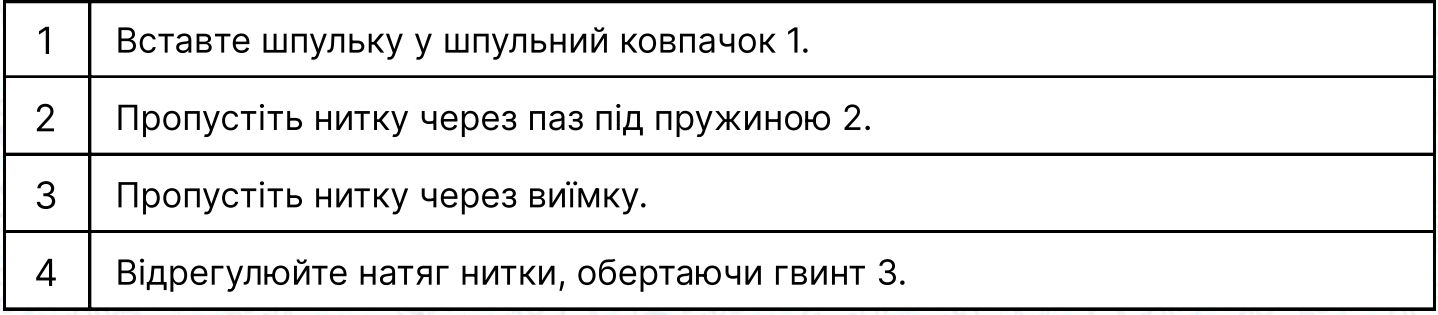

#### 6.10 Регулювання положення рухомого ножа

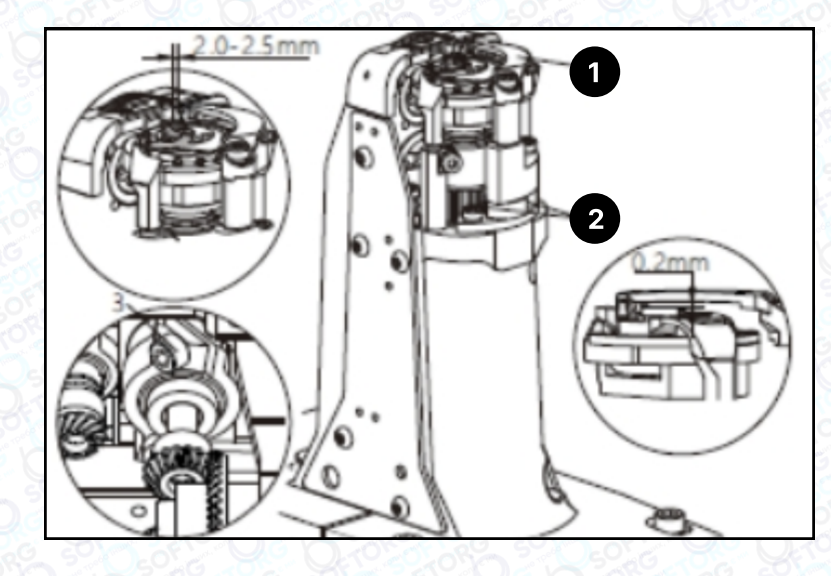

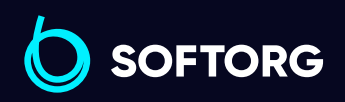

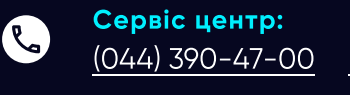

 $\circledcirc$ 

Відділ продажів: [\(044\) 290-76-60](http://(044) 290-76-60)

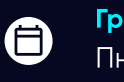

 $\bigoplus$ 

Графік роботи: Пн-Пт: 9:00-18:00

[zakaz@softorg.com.ua](mailto:zakaz@softorg.com.ua)

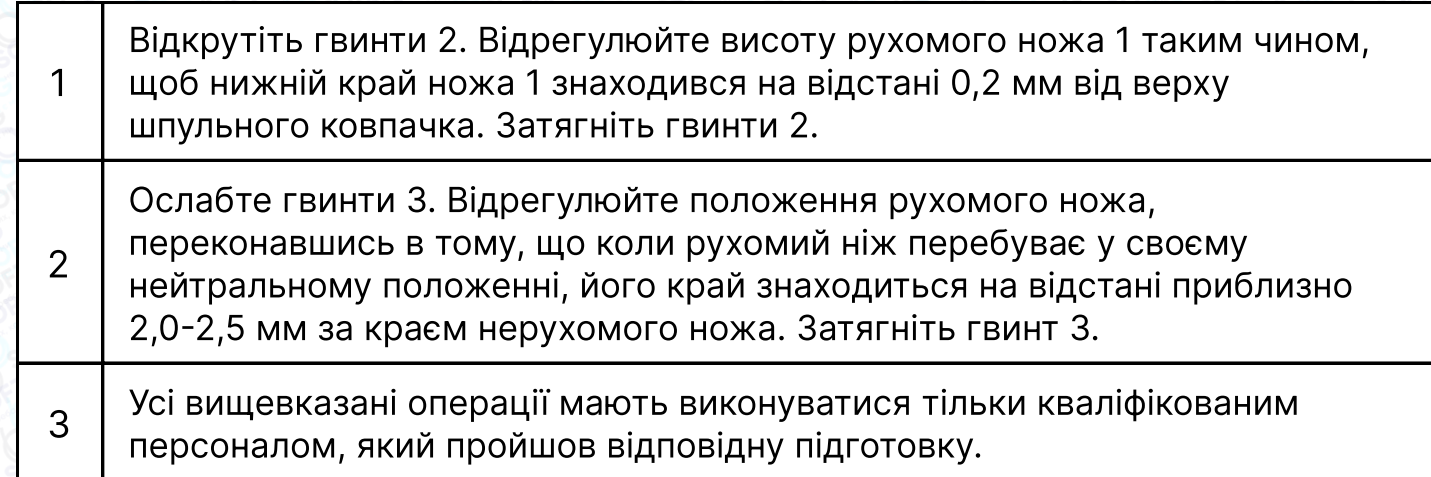

#### 6.11 Заправка одноголкової нитки та регулювання її натягу

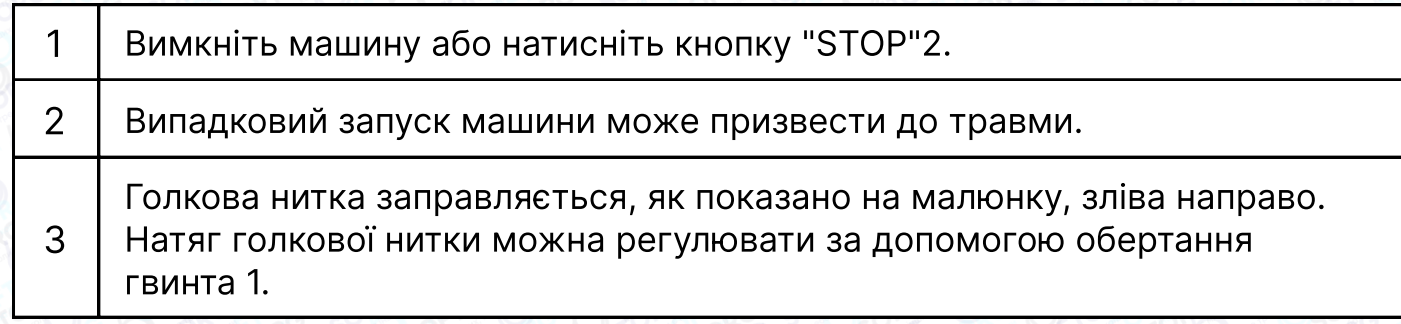

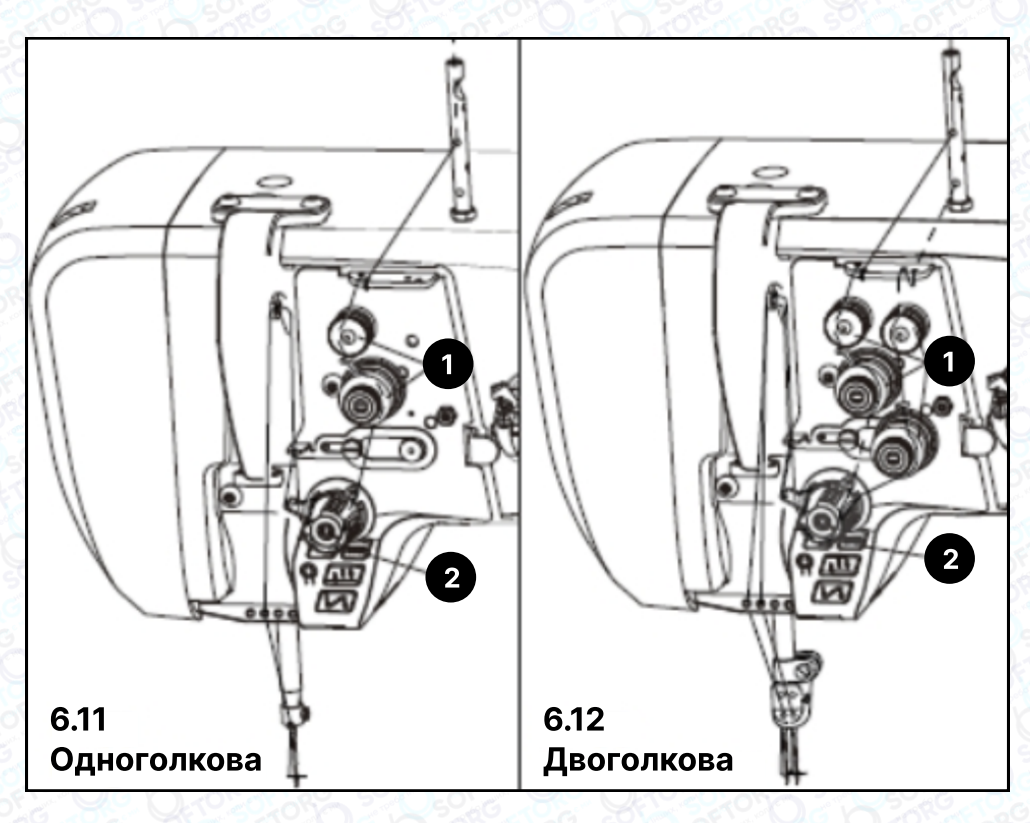

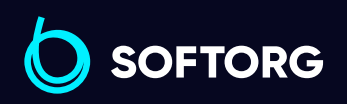

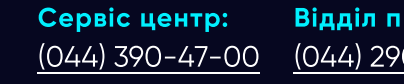

C

 $\circledcirc$ 

Відділ продажів: [\(044\) 290-76-60](http://(044) 290-76-60)

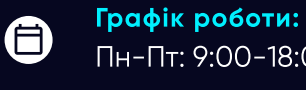

 $\bigoplus$ 

Пн-Пт: 9:00-18:00

[zakaz@softorg.com.ua](mailto:zakaz@softorg.com.ua)

#### 6.12 Заправка двоголкової нитки та регулювання її натягу

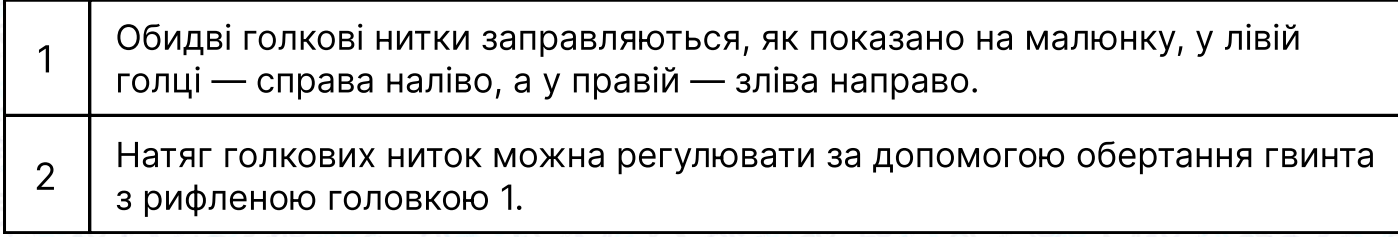

## 7. Технічне обслуговування та ремонт

#### 7.01 Періодичність технічного обслуговування та ремонту

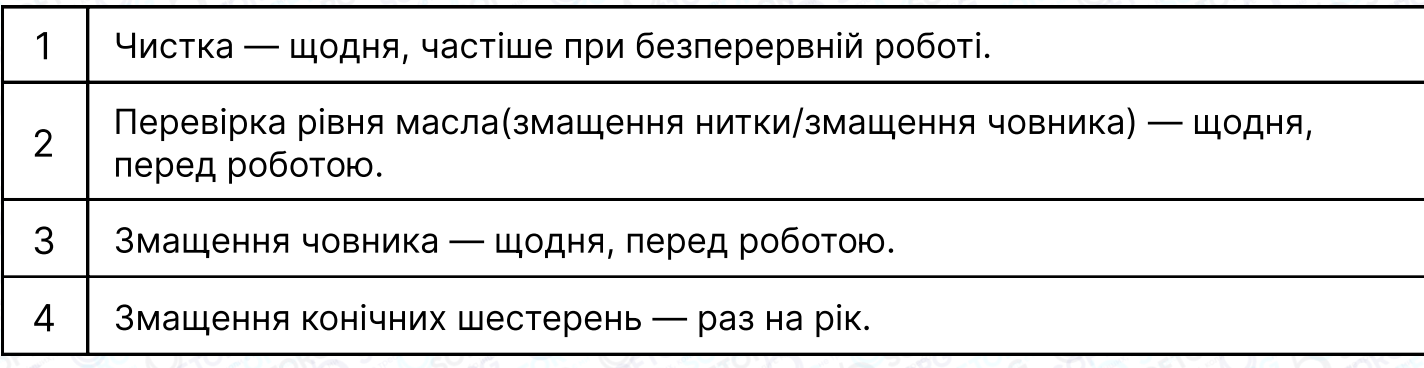

#### 7.02 Очищування машини

Необхідно чистити човник, секцію човника та зубчасте колесо щоденно, а якщо машина працює безперервно — кілька разів на день.

#### Увага!

Вимкніть машину. Небезпека травмування через випадковий запуск машини!

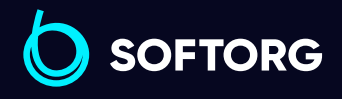

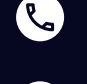

ര

Сервіс центр: [\(044\) 390-47-00](http://(044) 390-47-00)

Відділ продажів: [\(044\) 290-76-60](http://(044) 290-76-60)

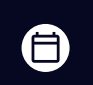

Графік роботи: Пн-Пт: 9:00-18:00

[zakaz@softorg.com.ua](mailto:zakaz@softorg.com.ua)

 $\boldsymbol{\boxminus}$ [softorg.com.ua](http://softorg.com.ua) 17

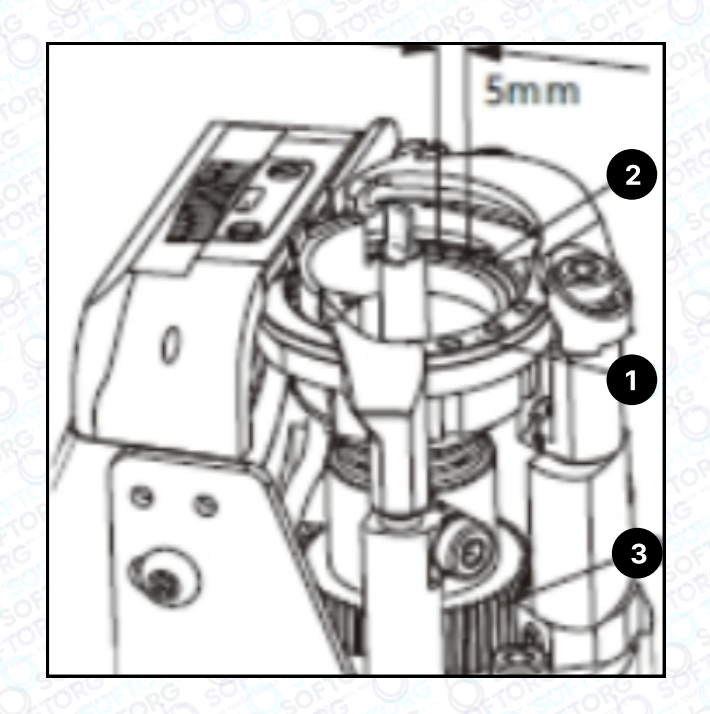

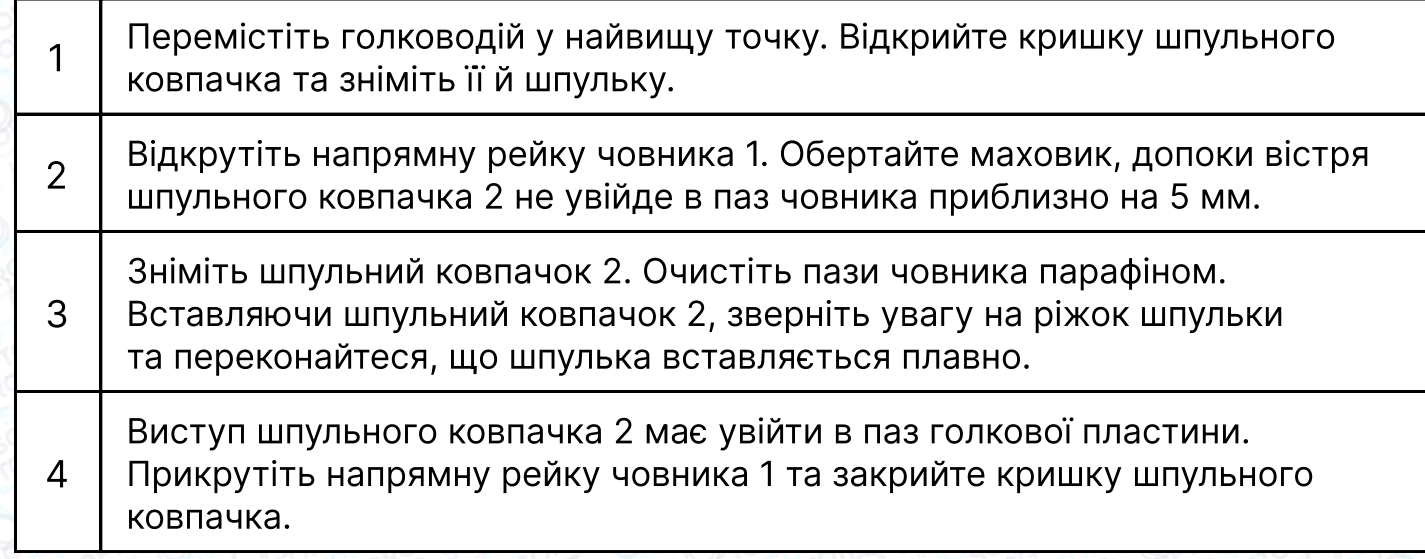

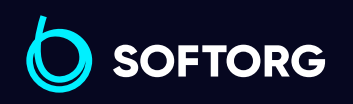

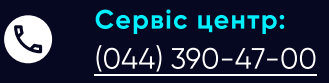

 $\circledcirc$ 

Відділ продажів: [\(044\) 290-76-60](http://(044) 290-76-60)

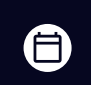

Графік роботи: Пн-Пт: 9:00-18:00

[zakaz@softorg.com.ua](mailto:zakaz@softorg.com.ua)

#### 7.03 Змащування човника

#### Увага!

Вимкніть машину. Небезпека травмування через випадковий запуск машини!

Перед введенням машини в експлуатацію або якщо вона не експлуатувалася протягом тривалого часу, необхідно нанести кілька крапель масла на пази човника (див. стрілку на малюнку).

#### 7.04 Змащування конічних шестерень

#### та масляних прокладок

#### Увага!

Вимкніть машину. Небезпека травмування через випадковий запуск машини!

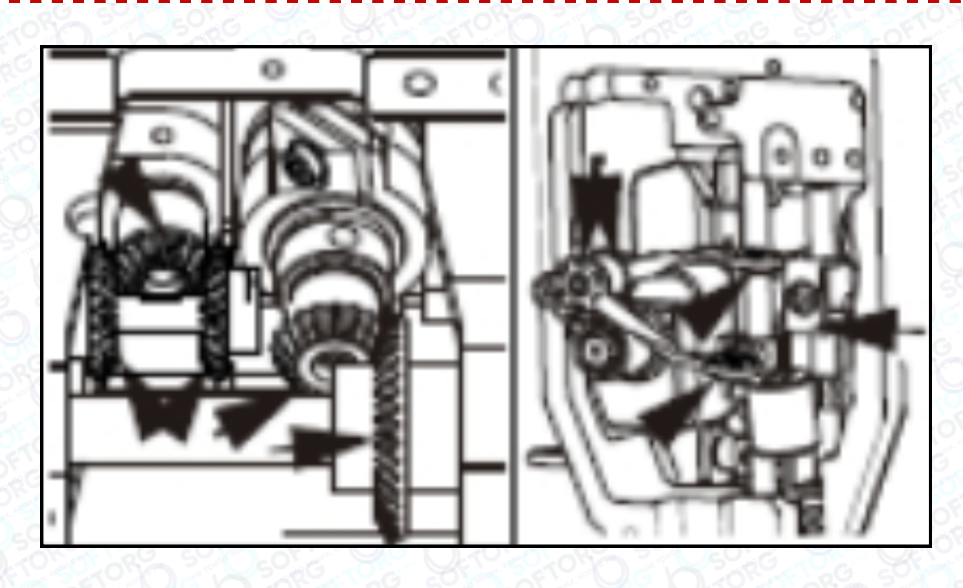

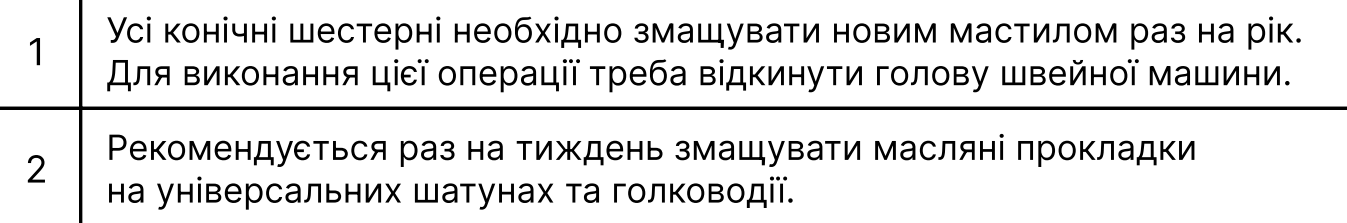

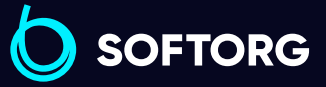

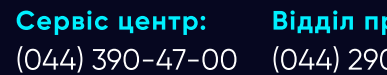

 $\mathcal{L}$ 

'@`

Відділ продажів: [\(044\) 290-76-60](http://(044) 290-76-60)

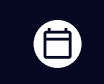

Графік роботи: Пн-Пт: 9:00-18:00

[zakaz@softorg.com.ua](mailto:zakaz@softorg.com.ua)

 $\boldsymbol \Xi$ 

## Інструкція до блоку керування

#### 1. Інструкція з техніки безпеки

Перед початком роботи уважно прочитайте інструкцію з експлуатації та відповідний технічний паспорт швейної машини.

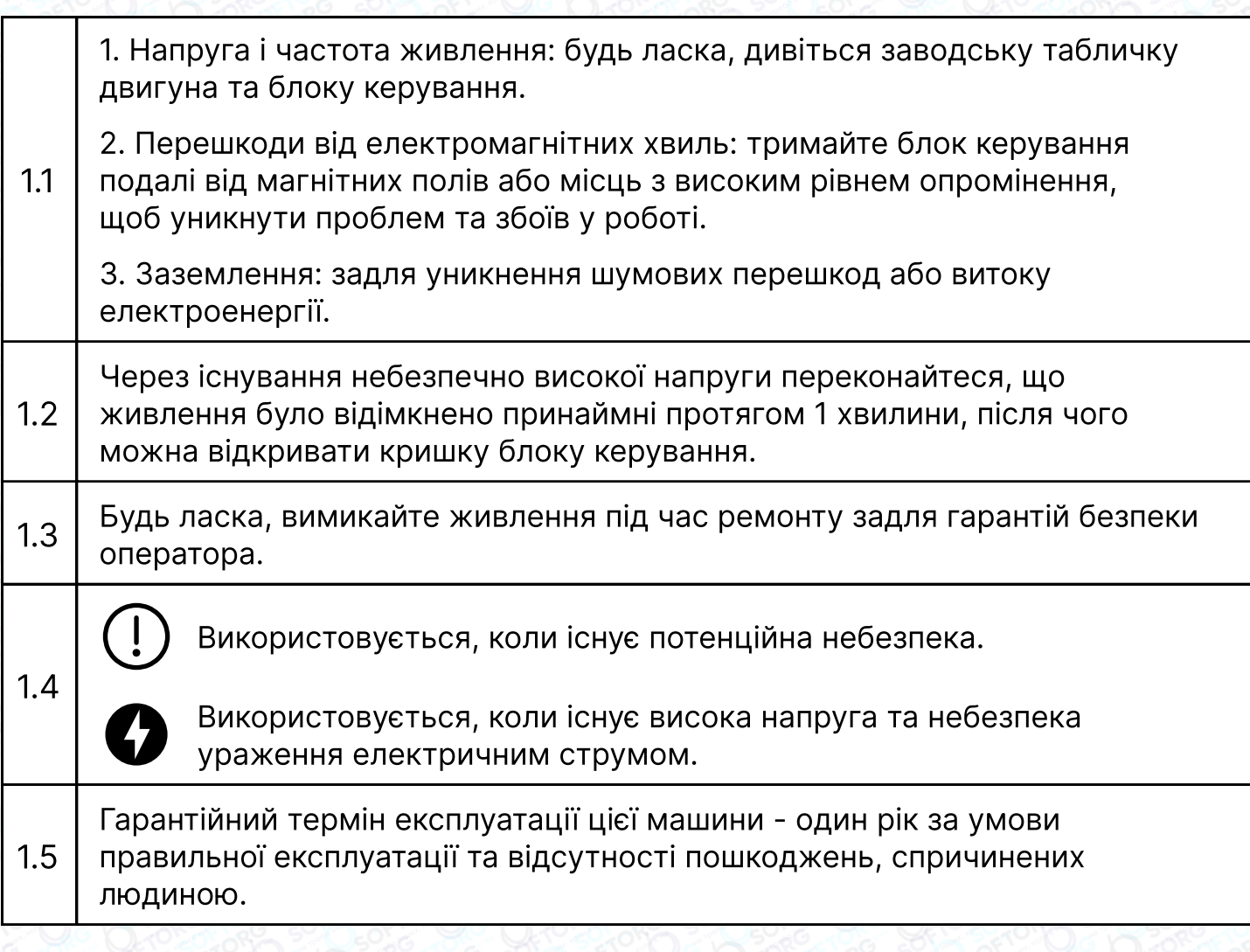

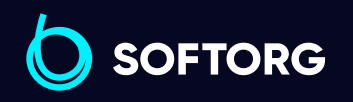

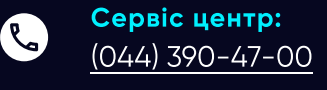

[@]

Відділ продажів: [\(044\) 290-76-60](http://(044) 290-76-60)

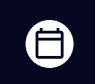

Графік роботи: Пн-Пт: 9:00-18:00

[zakaz@softorg.com.ua](mailto:zakaz@softorg.com.ua)

#### 2. Таблиця системних параметрів

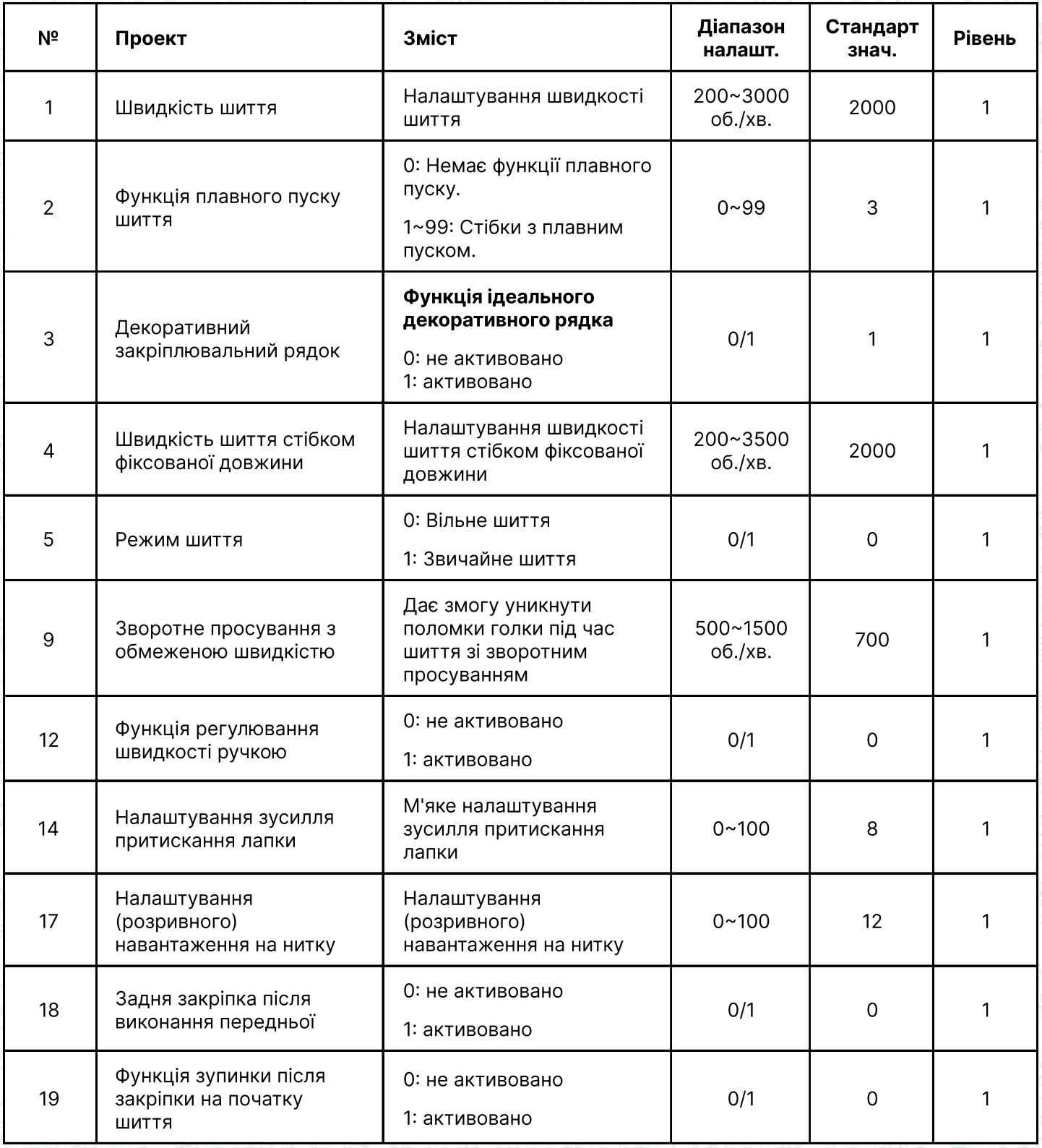

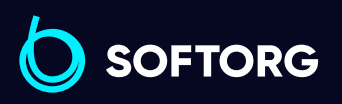

C

 $\circledcirc$ 

Сервіс центр: [\(044\) 390-47-00](http://(044) 390-47-00) Відділ продажів: [\(044\) 290-76-60](http://(044) 290-76-60)

 $\bigoplus$ 

Графік роботи: Пн-Пт: 9:00-18:00

[zakaz@softorg.com.ua](mailto:zakaz@softorg.com.ua)

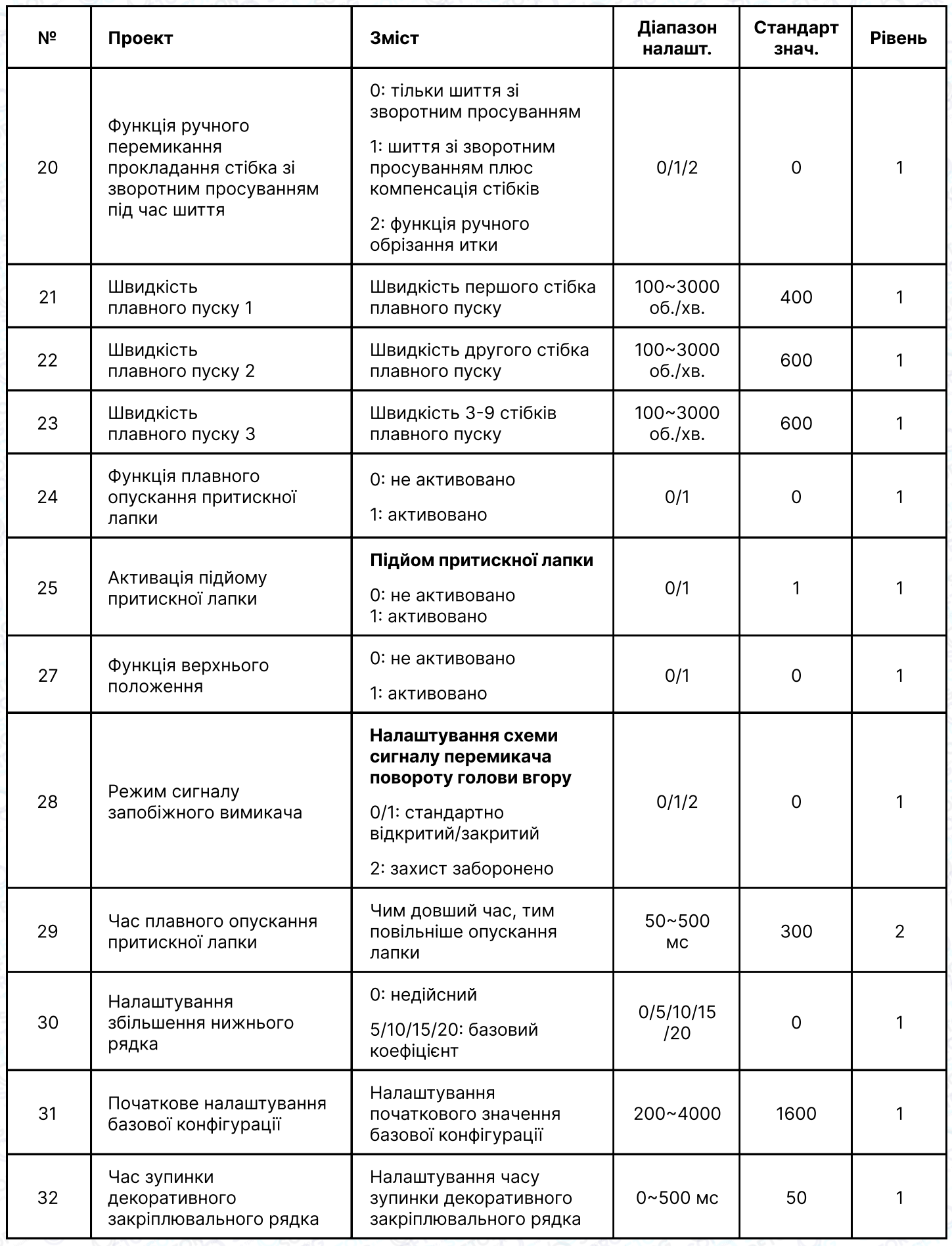

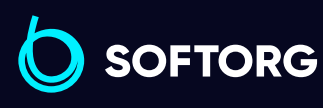

Сервіс центр:  $\underline{(044)}$  390-47-00

C

 $\circledcirc$ 

Відділ продажів:  $(044)$  290-76-60

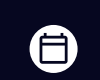

 $\bigoplus$ 

Графік роботи: Пн-Пт: 9:00-18:00

[zakaz@softorg.com.ua](mailto:zakaz@softorg.com.ua)

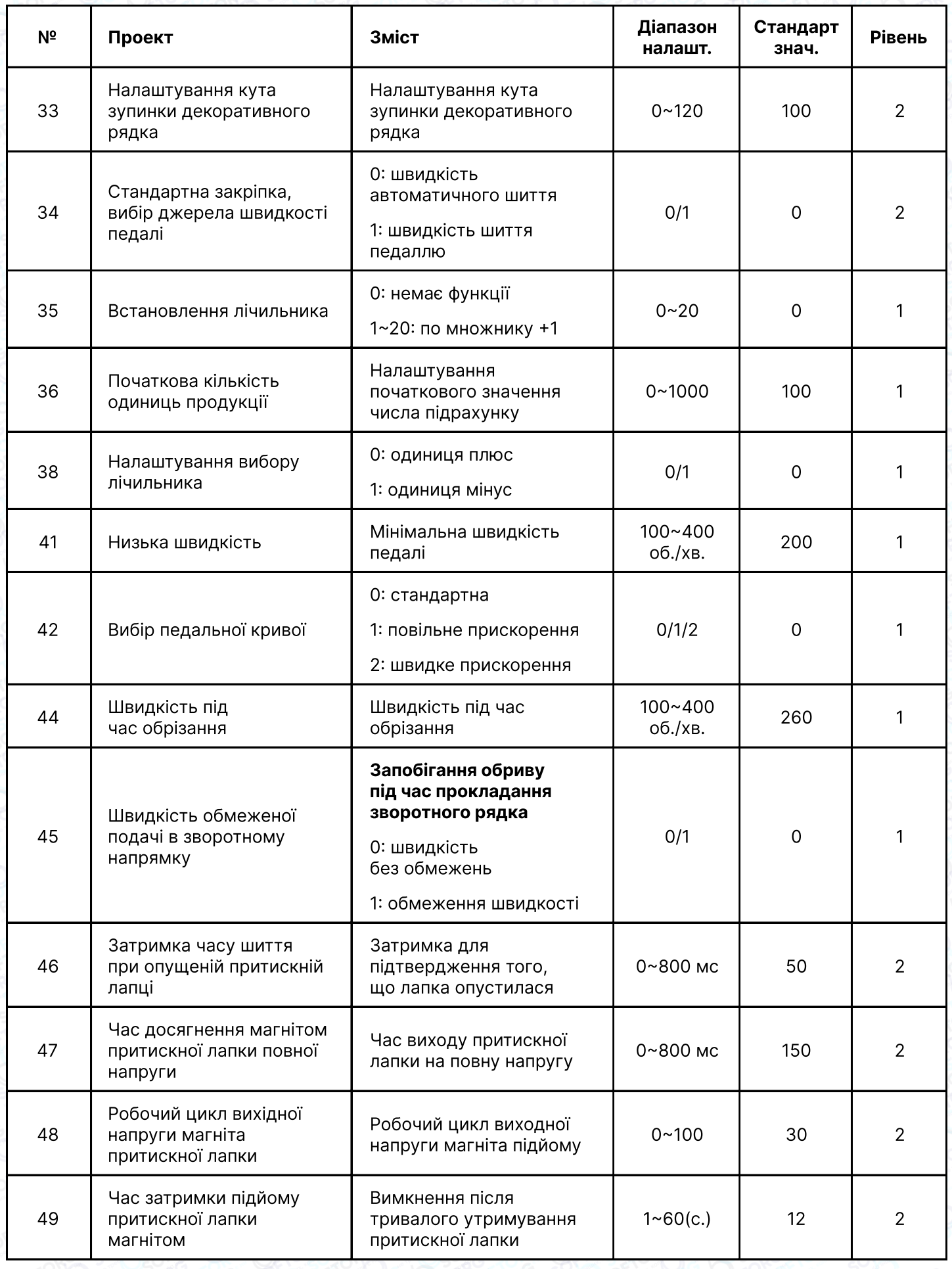

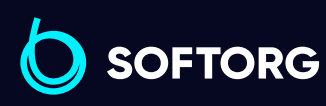

Сервіс центр: C

 $\circledcirc$ 

[\(044\) 390-47-00](http://(044) 390-47-00) Відділ продажів: [\(044\) 290-76-60](http://(044) 290-76-60)

Графік роботи: Пн-Пт: 9:00-18:00

 $\bigoplus$ 

 $\bigoplus$ 

[softorg.com.ua](http://softorg.com.ua)<br>
23

[zakaz@softorg.com.ua](mailto:zakaz@softorg.com.ua)

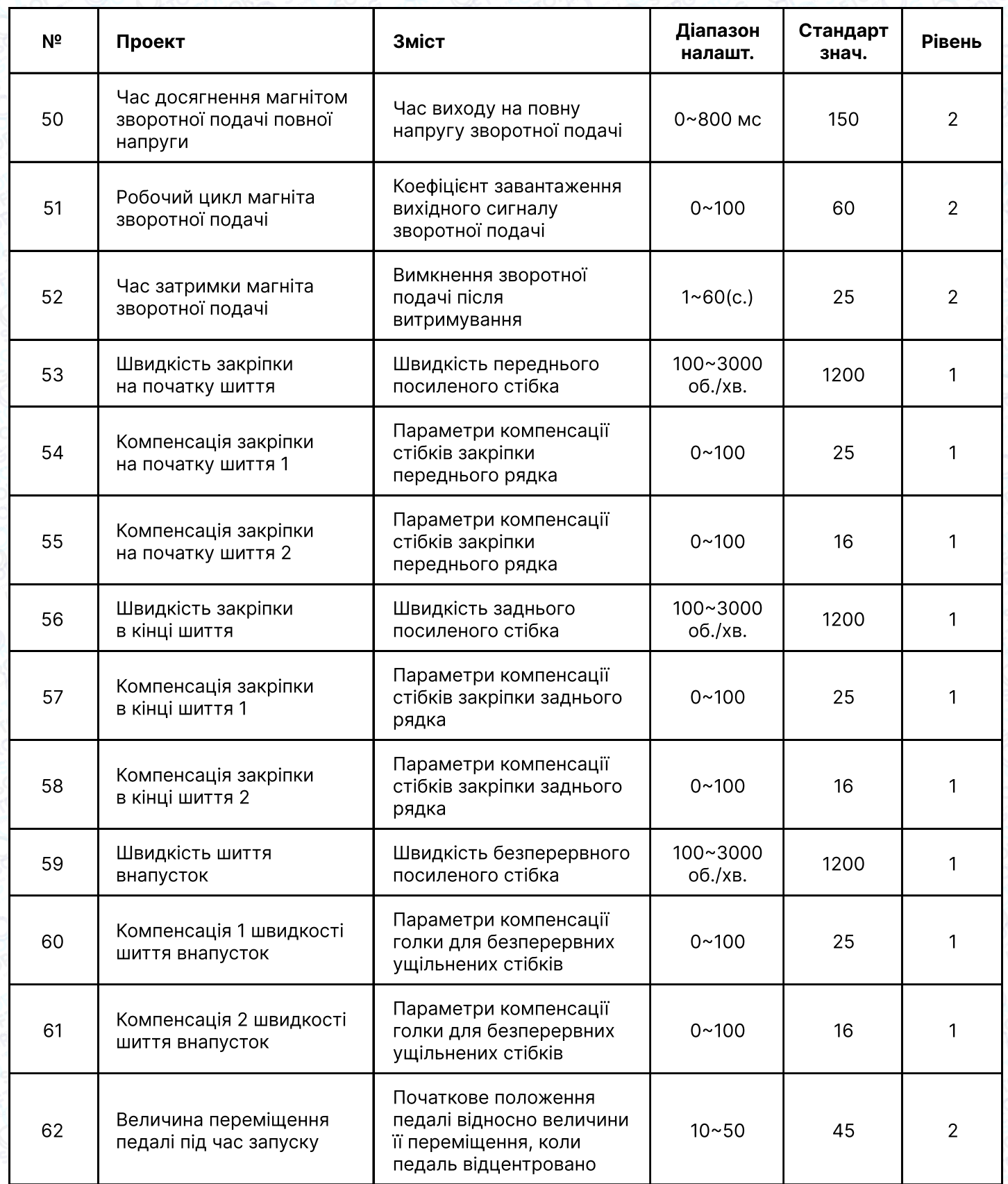

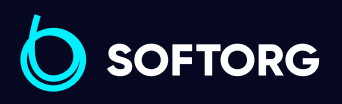

C

 $\circledcirc$ 

Сервіс центр:  $(044)$  390-47-00

Відділ продажів: [\(044\) 290-76-60](http://(044) 290-76-60)

 $\bigoplus$ 

 $\bigoplus$ 

Графік роботи: Пн-Пт: 9:00-18:00

[zakaz@softorg.com.ua](mailto:zakaz@softorg.com.ua)

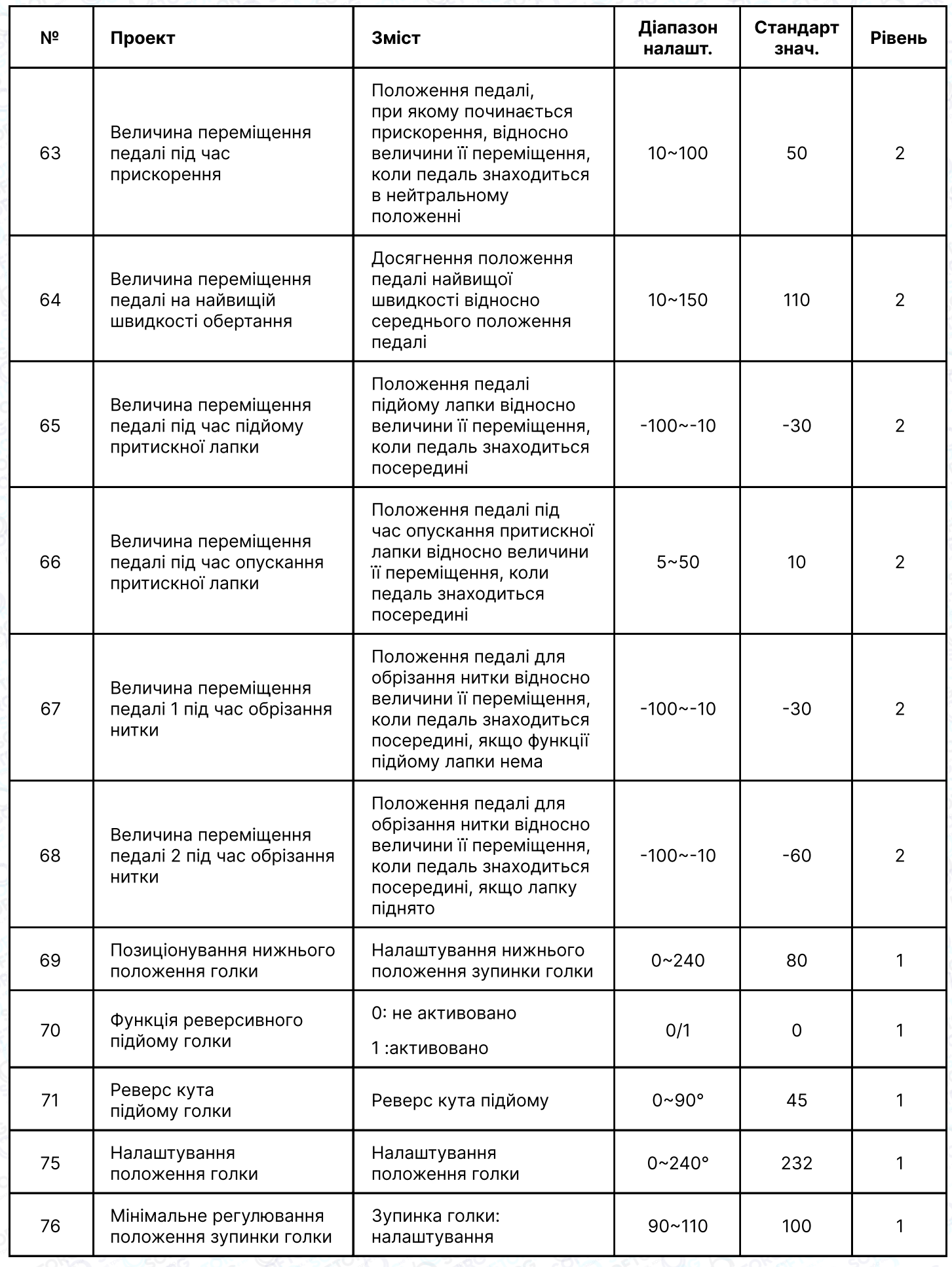

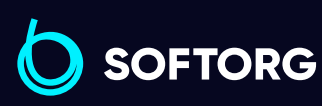

C

 $\circledcirc$ 

Сервіс центр: [\(044\) 390-47-00](http://(044) 390-47-00)

Відділ продажів: [\(044\) 290-76-60](http://(044) 290-76-60)

 $\bigoplus$ 

Графік роботи: Пн-Пт: 9:00-18:00

[zakaz@softorg.com.ua](mailto:zakaz@softorg.com.ua)

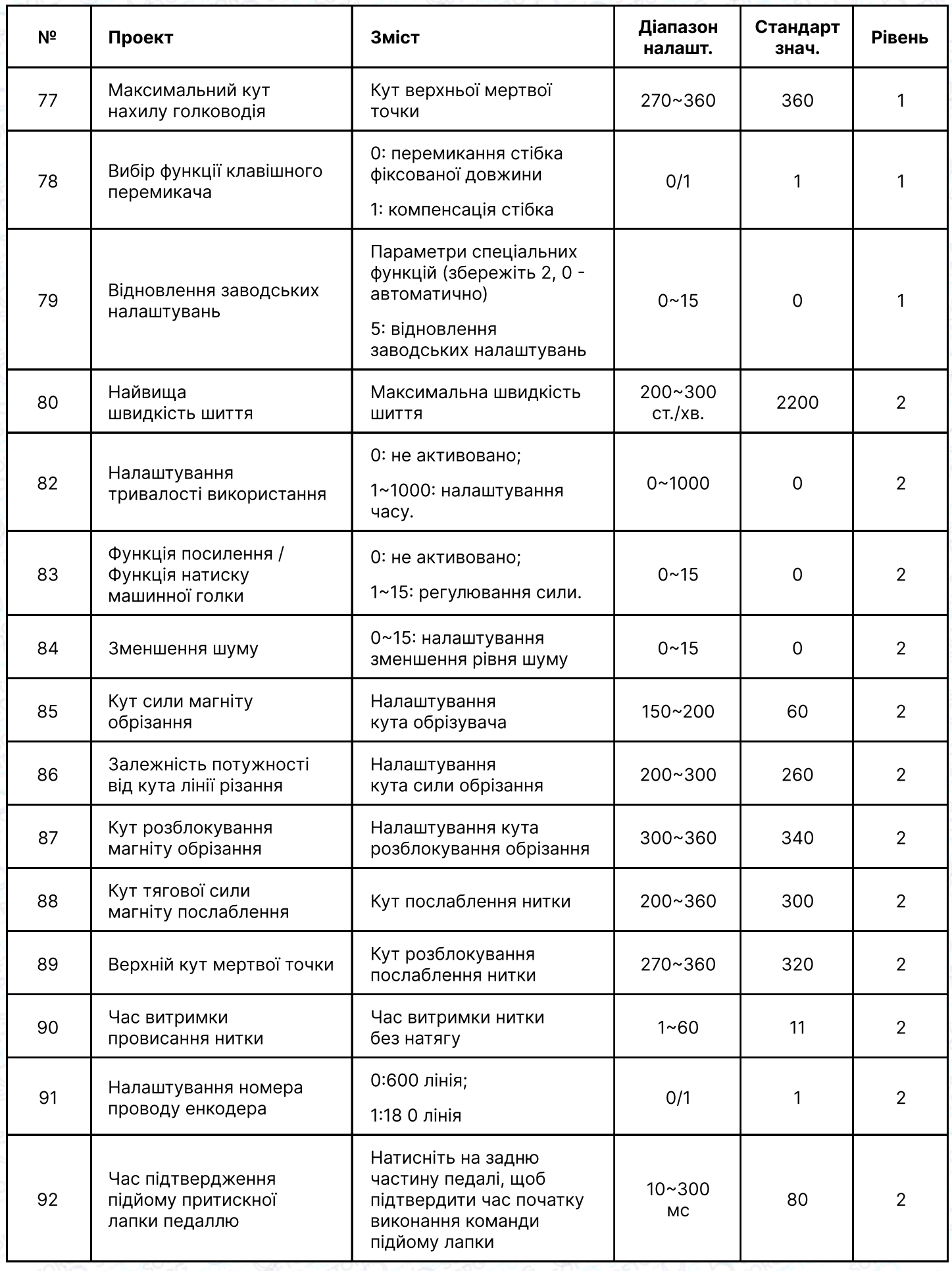

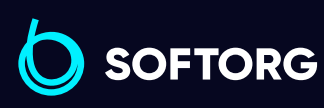

Сервіс центр: [\(044\) 390-47-00](http://(044) 390-47-00)

C

 $\circledcirc$ 

Відділ продажів: [\(044\) 290-76-60](http://(044) 290-76-60)

Графік роботи: Пн-Пт: 9:00-18:00

 $\bigoplus$ 

 $\bigoplus$ 

[zakaz@softorg.com.ua](mailto:zakaz@softorg.com.ua)

[softorg.com.ua](http://softorg.com.ua)<br>
26

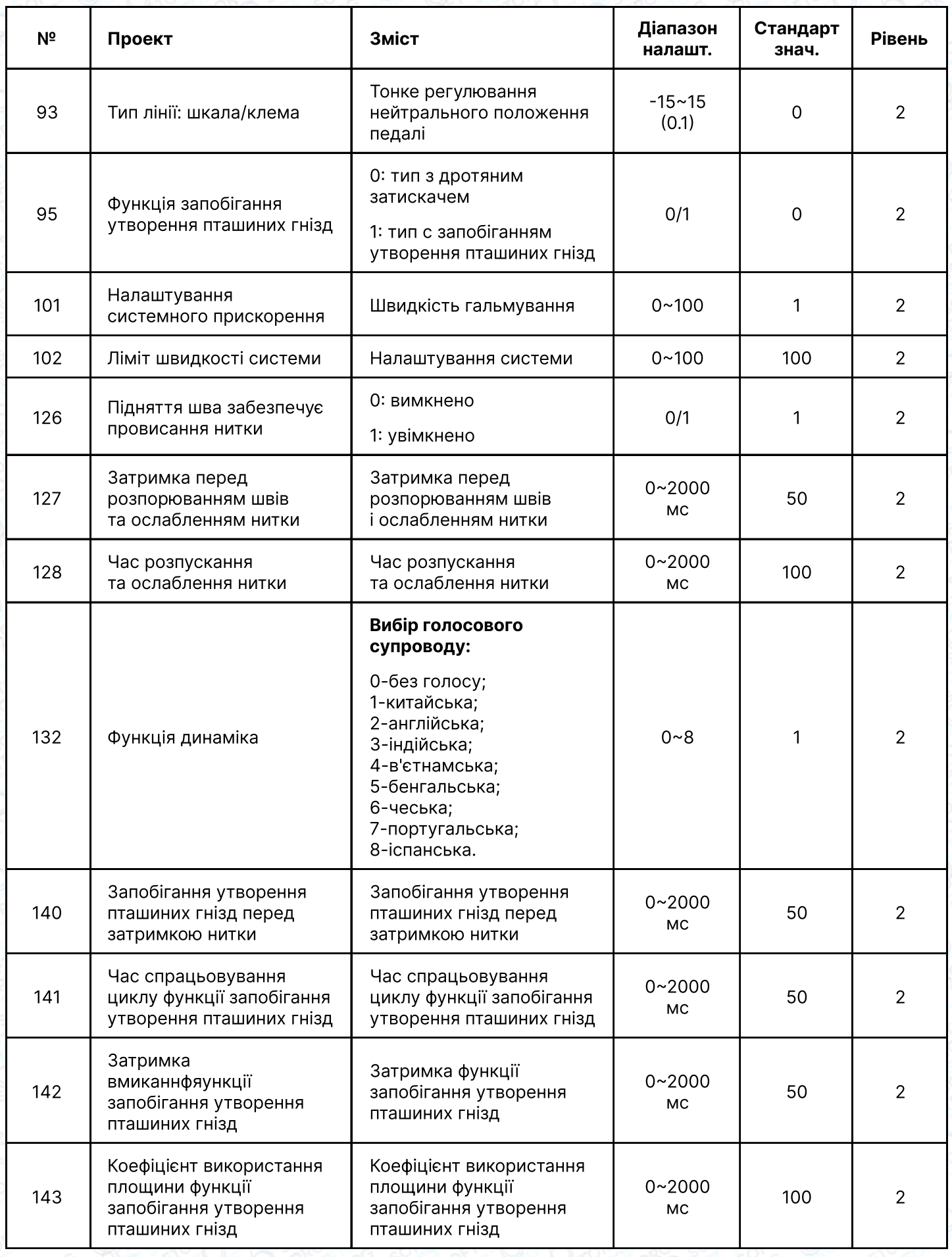

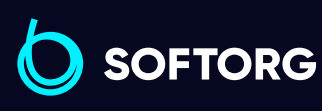

Сервіс центр: [\(044\) 390-47-00](http://(044) 390-47-00)

C

 $\circledcirc$ 

Відділ продажів:  $(044)$  290-76-60

 $\bigoplus$ 

Графік роботи: Пн-Пт: 9:00-18:00

[zakaz@softorg.com.ua](mailto:zakaz@softorg.com.ua)

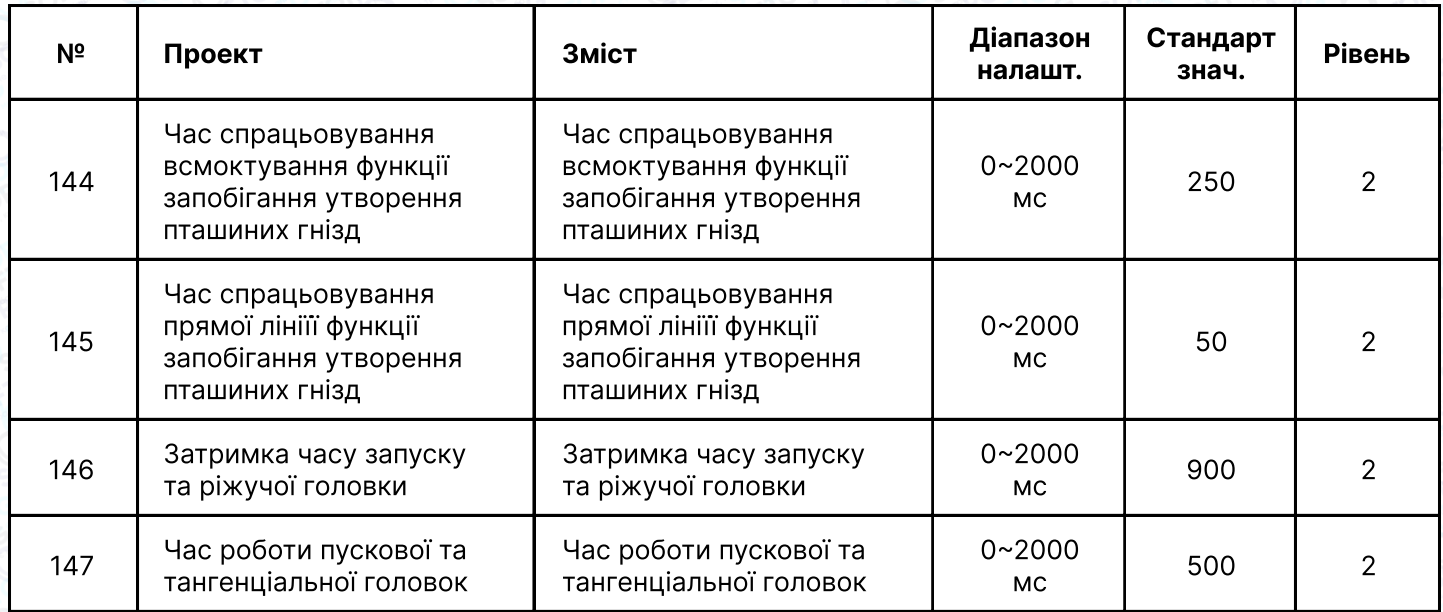

#### 3. Відомості про систему

У режимі роботи панелі керування за замовчуванням, натисніть кнопку "P" та одночасно натисніть клавішу обрізки, щоб увійти в стан моніторингу системи. За допомогою клавіш + обирайте потрібні для перегляду параметри, за допомогою клавіші S входьте/виходьте з обраних режимів. При необхідності вийти з інтерфейсу моніторингу це можливо зробити клавішею P.

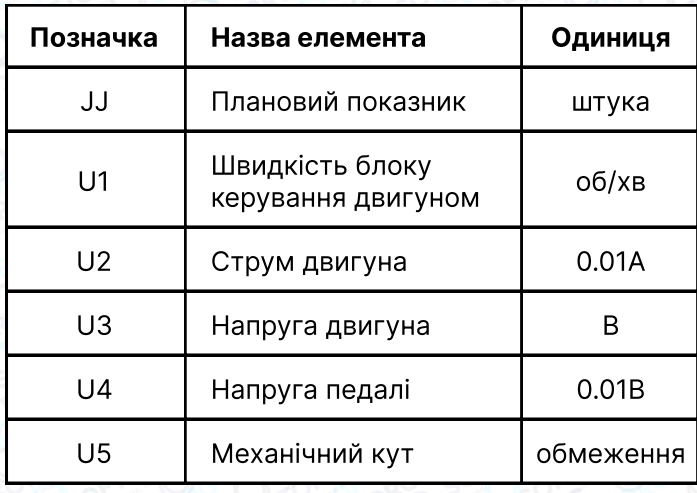

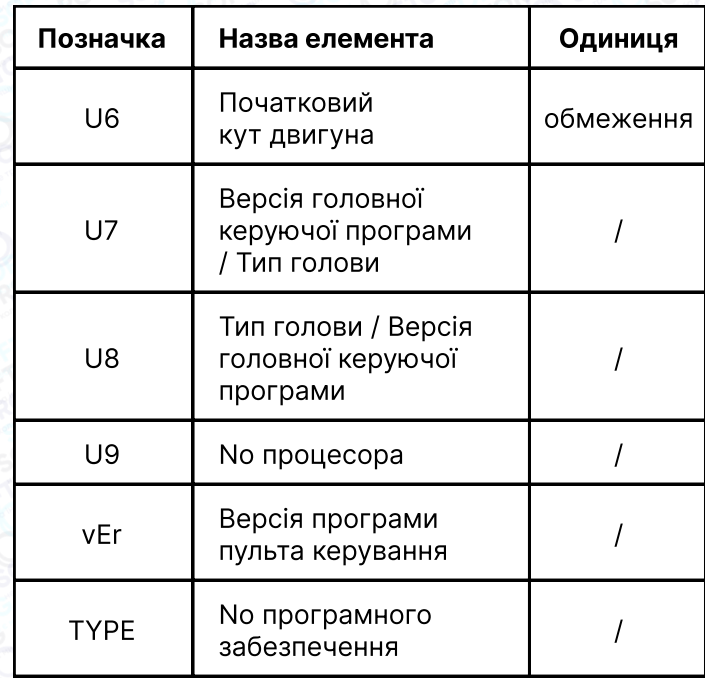

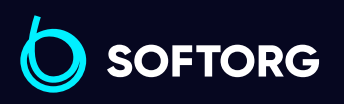

Сервіс центр: [\(044\) 390-47-00](http://(044) 390-47-00)

'@

Відділ продажів: [\(044\) 290-76-60](http://(044) 290-76-60)

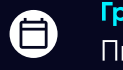

Графік роботи: Пн-Пт: 9:00-18:00

[zakaz@softorg.com.ua](mailto:zakaz@softorg.com.ua)

 $\bm \Xi$ [softorg.com.ua](http://softorg.com.ua) 28

#### 4. Використання пульта керування

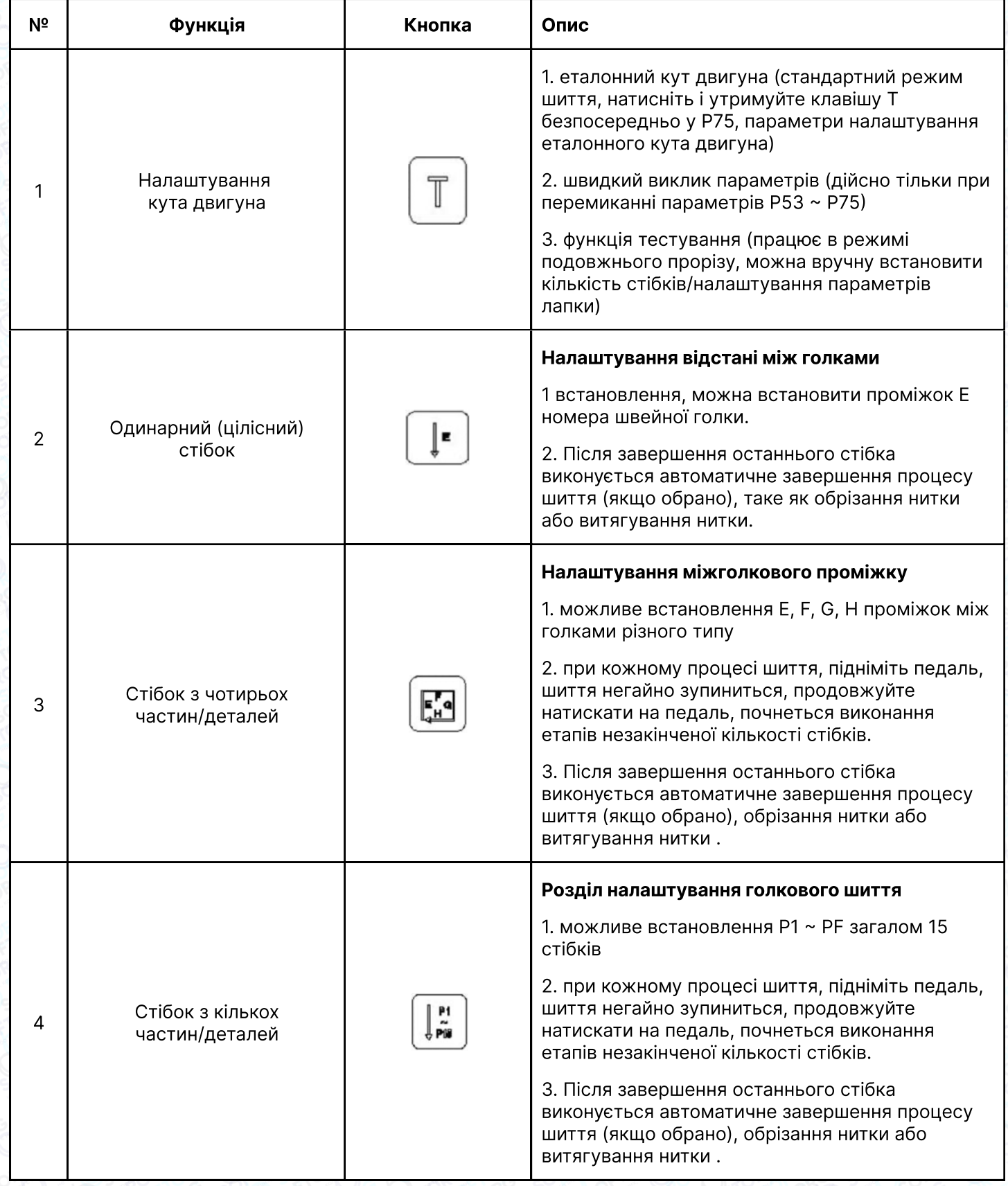

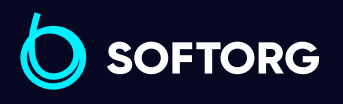

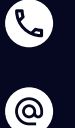

Сервіс центр:  $(044)$  390-47-00 Відділ продажів: [\(044\) 290-76-60](http://(044) 290-76-60)

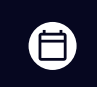

Графік роботи: Пн-Пт: 9:00-18:00

[zakaz@softorg.com.ua](mailto:zakaz@softorg.com.ua)

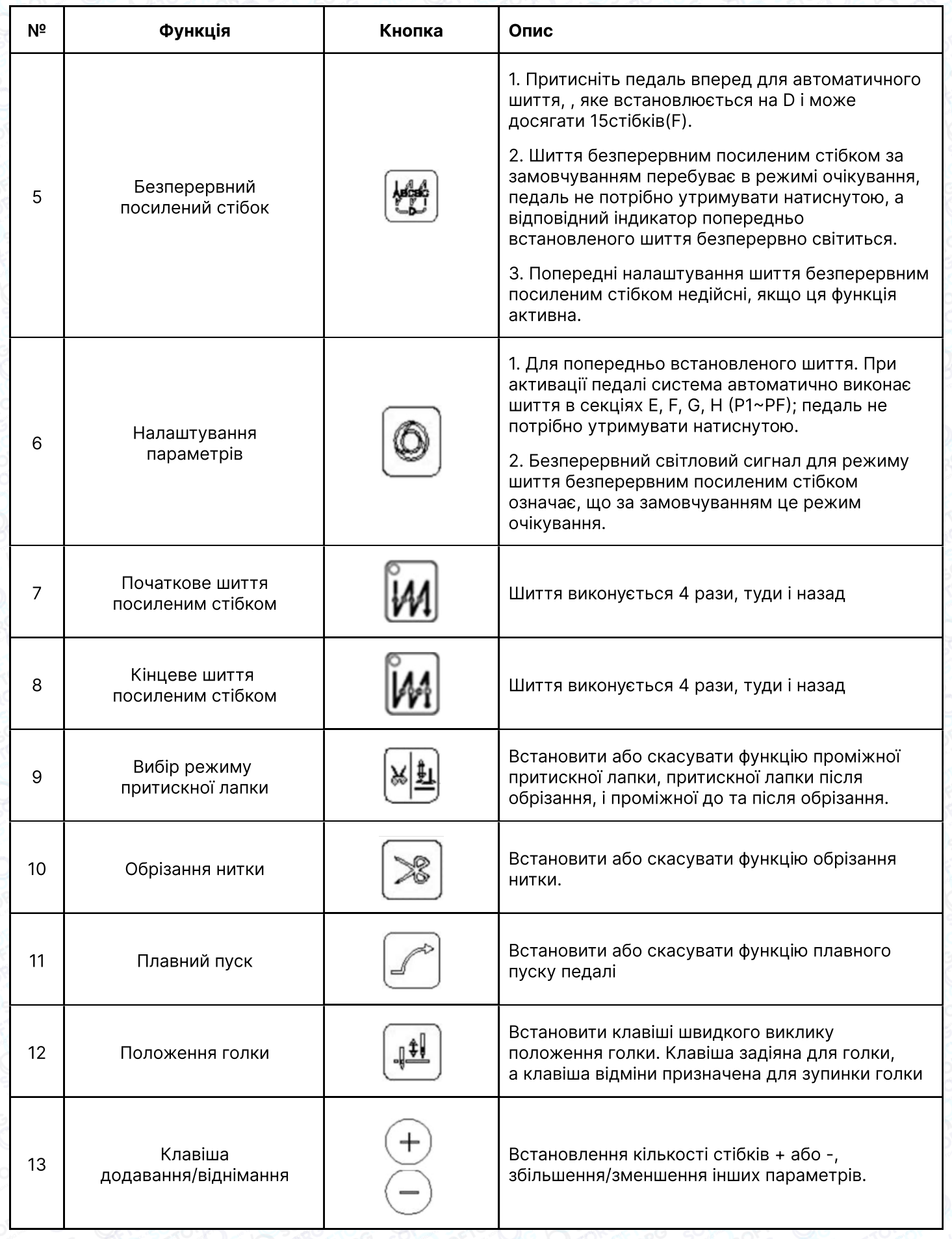

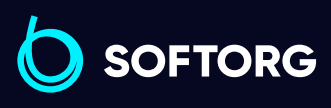

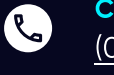

 $\circledcirc$ 

Сервіс центр: [\(044\) 390-47-00](http://(044) 390-47-00)

Відділ продажів:  $(044)$  290-76-60

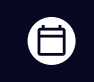

Графік роботи: Пн-Пт: 9:00-18:00

[zakaz@softorg.com.ua](mailto:zakaz@softorg.com.ua)

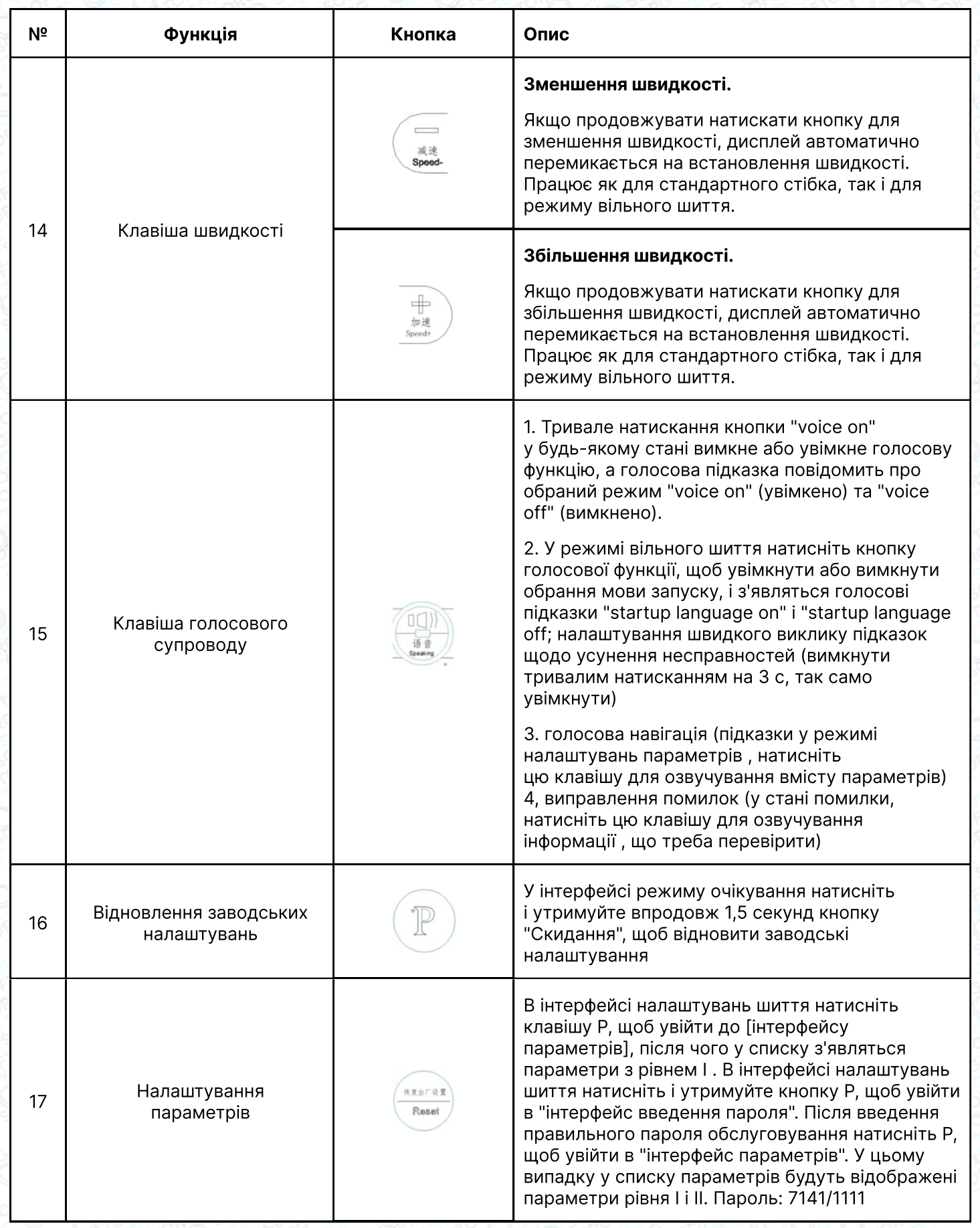

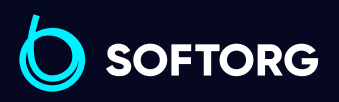

C

 $\circledcirc$ 

Сервіс центр:  $(044)$  390-47-00

Відділ продажів:  $(044)$  290-76-60

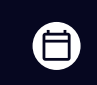

 $\bigoplus$ 

Графік роботи: Пн-Пт: 9:00-18:00

[zakaz@softorg.com.ua](mailto:zakaz@softorg.com.ua)

[softorg.com.ua](http://softorg.com.ua)<br>
31

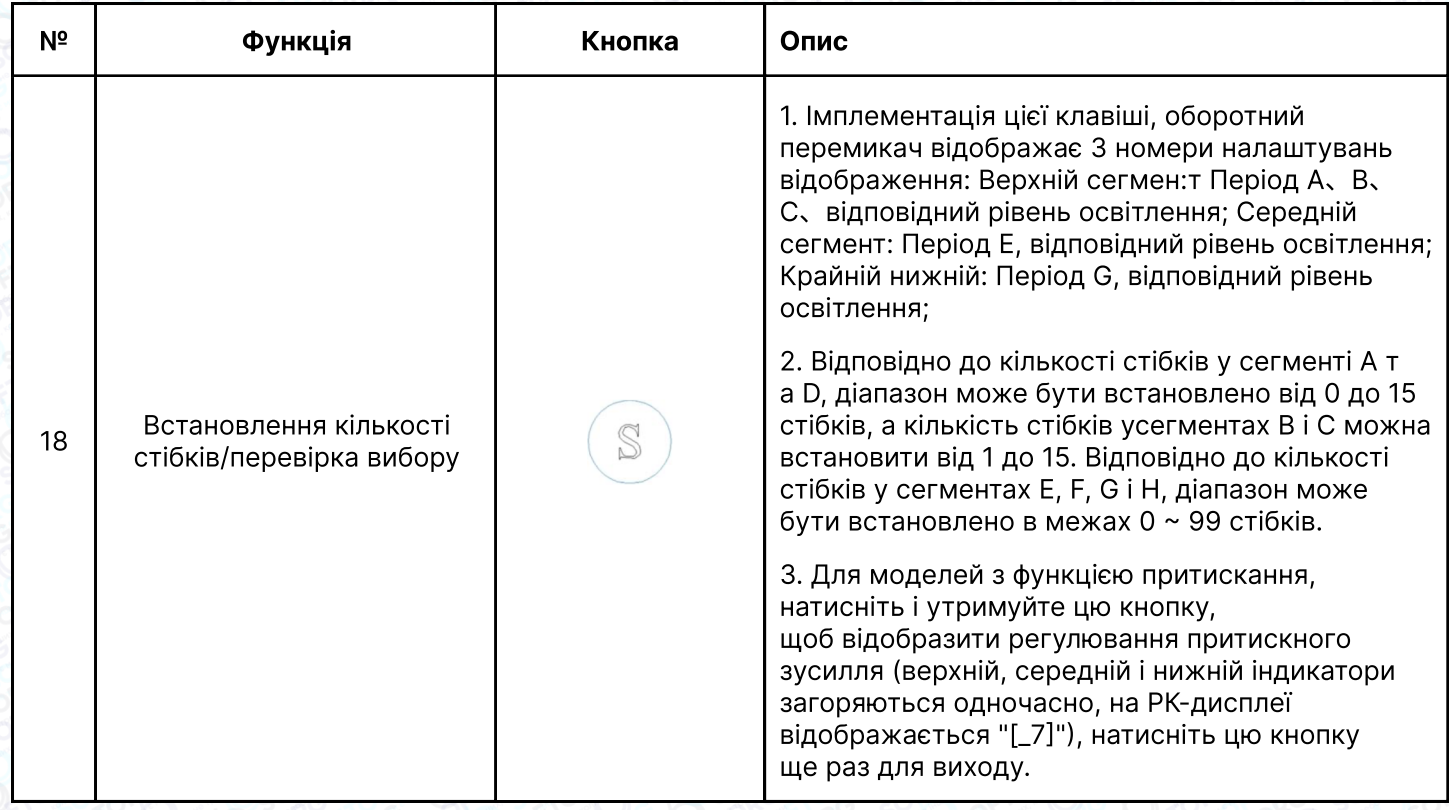

#### 5. Режим виявлення деталі та нижнього рядка

У стандартному режимі шиття натисніть "P" + обрізка для входу у режим лічильника "JJ". Значення, що відображається на інтерфейсі - поточна кількість деталей. Натисніть клавішу додавання/віднімання для редагування значення. Натисніть клавішу "P" для повернення в режим шиття.

#### Примітка:

1. скиньте кількість підрахованих деталей,

що діє в режимі моніторингу, і натисніть кнопку закріплення на 3 секунди.

- 2. для роботи функції деталей необхідно відкрити параметр P35;
- 3. Для зменшення значення функції необхідно редагування

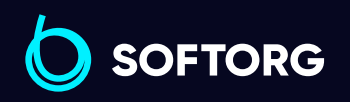

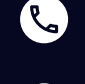

ര

Сервіс центр: [\(044\) 390-47-00](http://(044) 390-47-00)

Відділ продажів: [\(044\) 290-76-60](http://(044) 290-76-60)

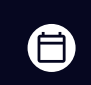

 $\boldsymbol{\boxminus}$ 

Графік роботи: Пн-Пт: 9:00-18:00

[zakaz@softorg.com.ua](mailto:zakaz@softorg.com.ua)

#### 6. Режим тестування

Тривале натискання кнопки "T" протягом 1 секунди в режимі шиття фіксованої довжини (секційне і програмоване шиття) відкриває режим тестування. У цьому інтерфейсі доступні наступні клавіші: T, дві групи клавіш "плюс" і "мінус", а також клавіша компенсації стібка. Функція полягає у: клавіша 12: це визначеня тестувального сегмента ,значення сегмента змінюється лише в бік збільшення (введіть наступний тестовий сегмент , щоб автоматично зберегти останнє значення стібка), кнопка "--" недійсна.Примітка: коли педаль натиснута для запуску, кнопка "--" недійсна; кнопка "Додавання/віднімання" 34: зміна кількості навчальних стібків, кількість можливо відрегулювати після зупинки машини . Коригування стібка: ручне коригування стібка можна виконати після натискання кнопки, а кількість стібків можна змінити. Клавіша T:відображення інтерфейсу для завершення тестування попереднього сегмента. Натисніть на педаль, щоб обрізати нитку, і значення стібка буде безпосередньо повернуто до попереднього режиму шиття з фіксованою довжиною.

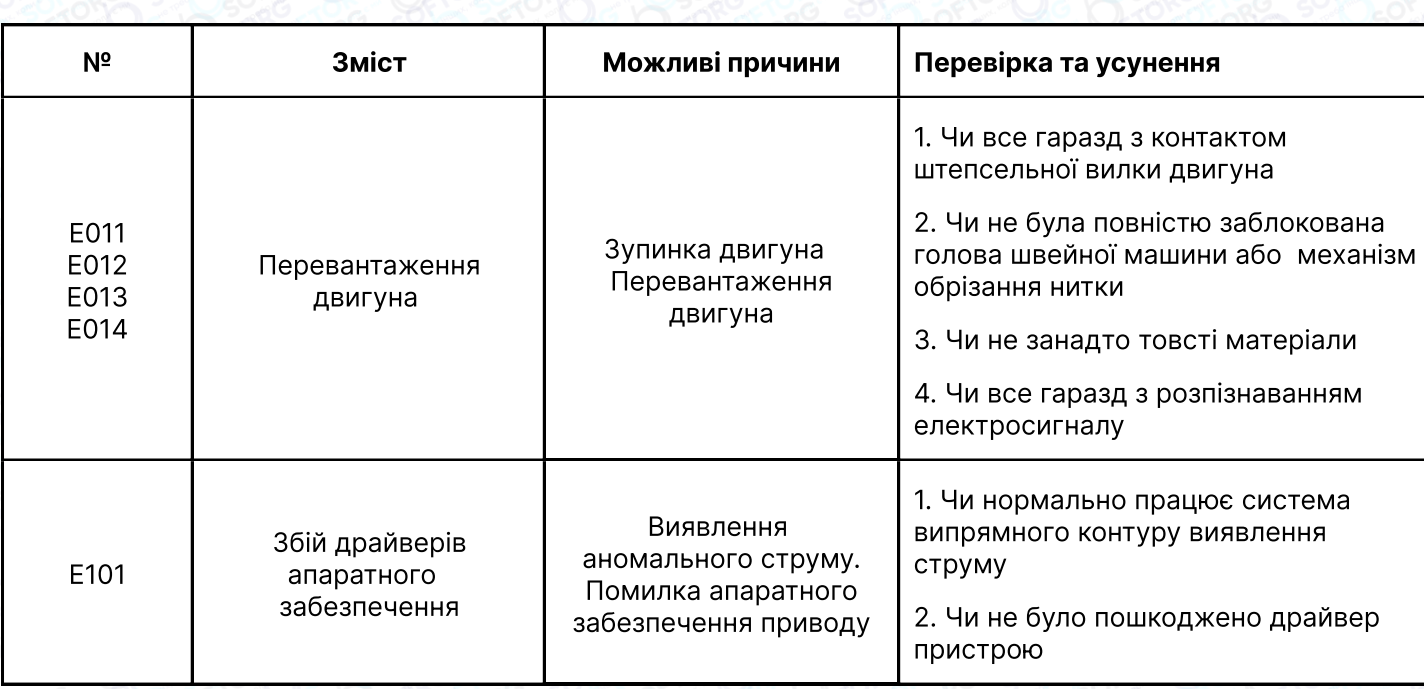

#### 7. Коди помилок

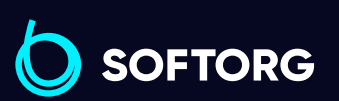

Сервіс центр: [\(044\) 390-47-00](http://(044) 390-47-00)

Відділ продажів: [\(044\) 290-76-60](http://(044) 290-76-60)

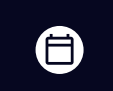

Графік роботи: Пн-Пт: 9:00-18:00

[zakaz@softorg.com.ua](mailto:zakaz@softorg.com.ua)

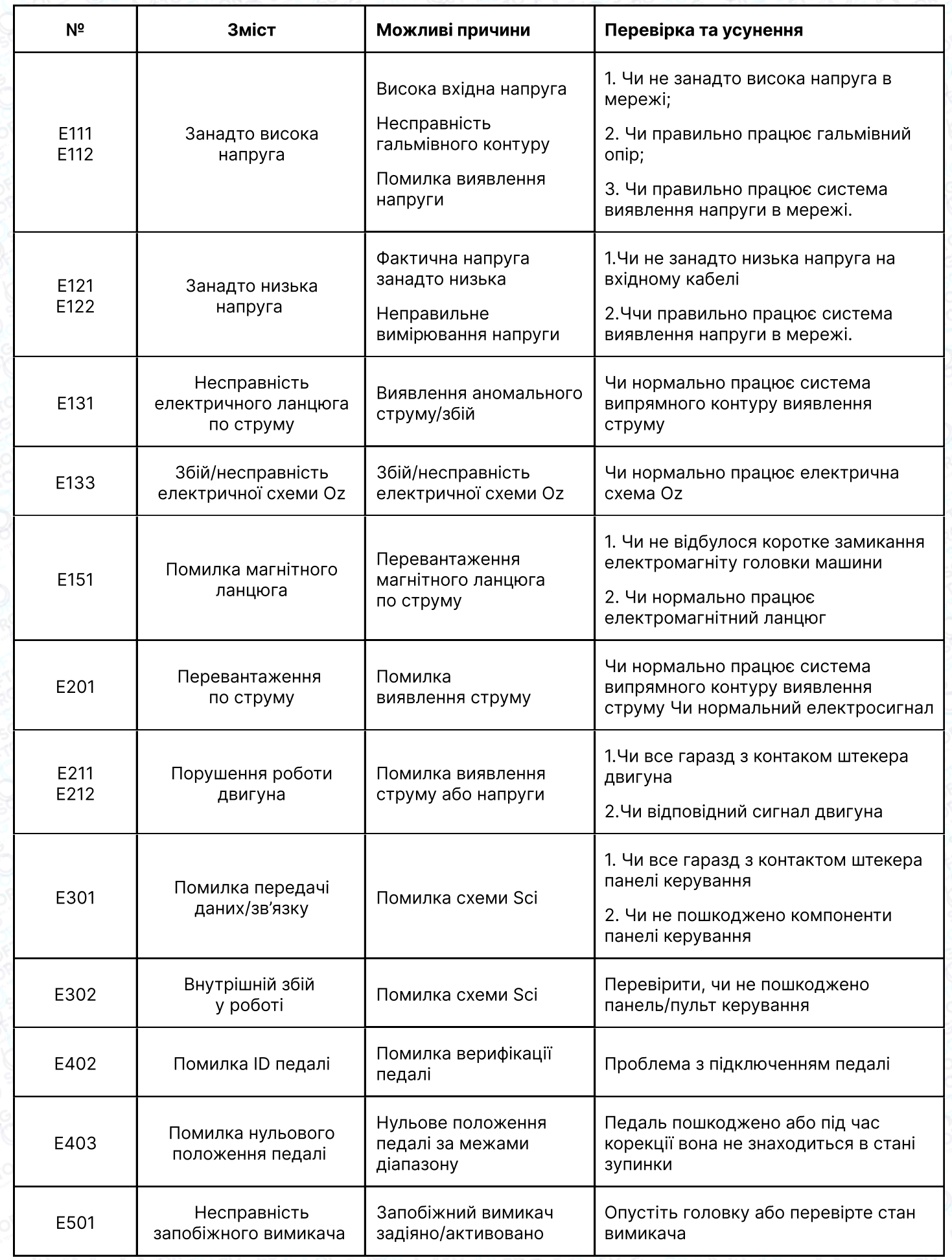

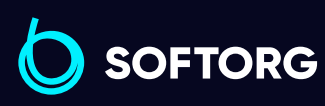

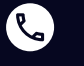

 $\circledcirc$ 

[\(044\) 390-47-00](http://(044) 390-47-00) Відділ продажів: [\(044\) 290-76-60](http://(044) 290-76-60)

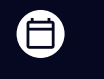

Графік роботи: Пн-Пт: 9:00-18:00

[zakaz@softorg.com.ua](mailto:zakaz@softorg.com.ua)

Сервіс центр:

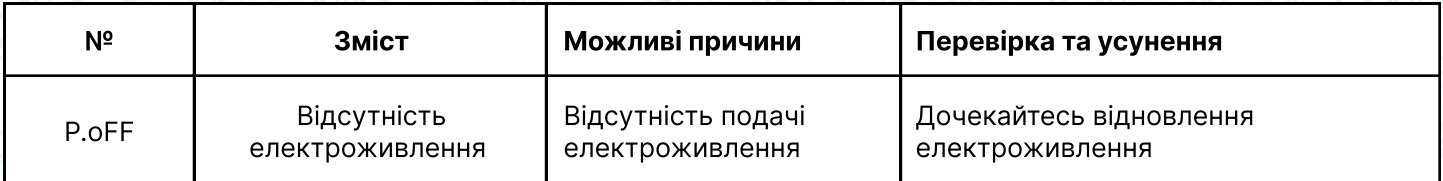

#### Примітка!

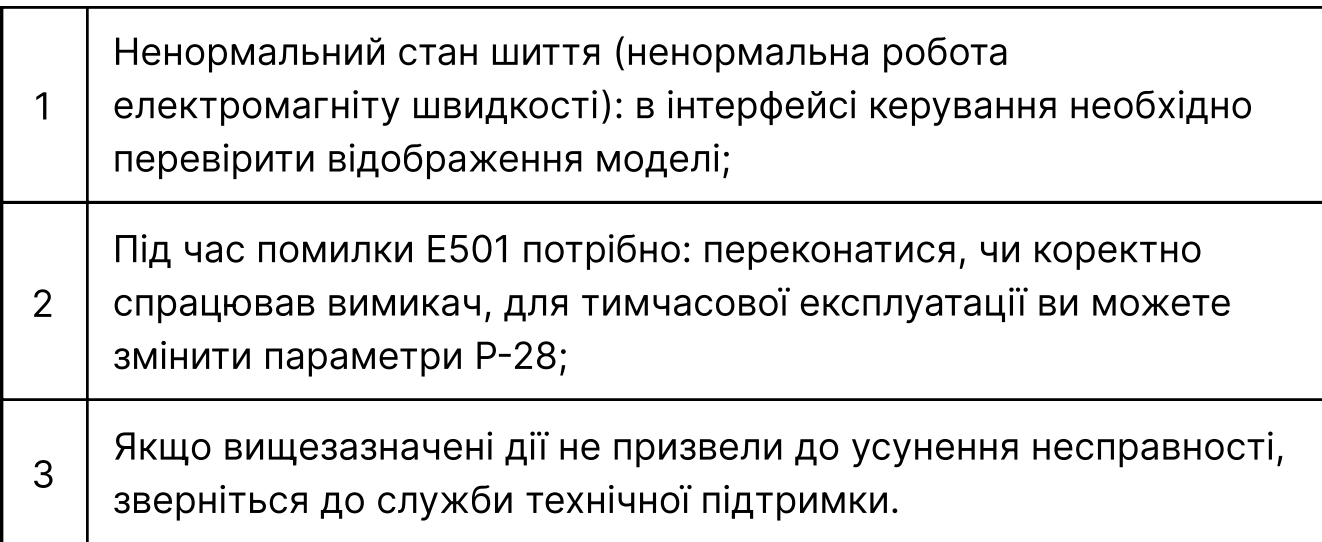

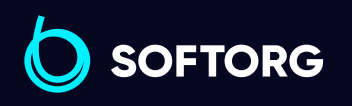

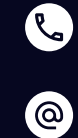

Сервіс центр: [\(044\) 390-47-00](http://(044) 390-47-00) Відділ продажів: [\(044\) 290-76-60](http://(044) 290-76-60)

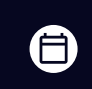

Графік роботи: Пн-Пт: 9:00-18:00

[zakaz@softorg.com.ua](mailto:zakaz@softorg.com.ua)

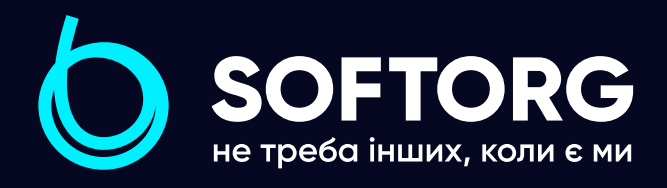

Softorg - це експертні комплексні рішення для виробництв легкої промисловості та оптовий продаж промислового швейного обладнання.

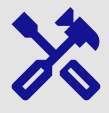

#### 25 механіків та інженерів

найбільший кваліфікований штат в Україні

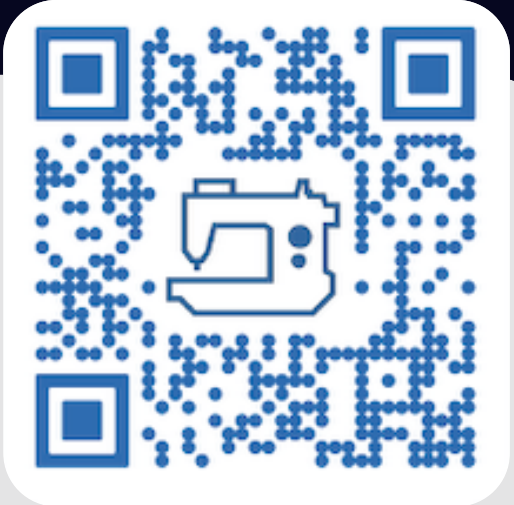

## 멺

### 2000 кв.м.

складських приміщень на території України

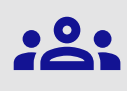

#### більш ніж 1000 задоволених клієнтів

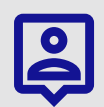

#### 20 партнерів

розвинута дилерська мережа

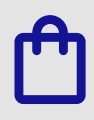

#### 4 шоуруми

загальною площею 400 кв.м.

#### softorg.com.ua

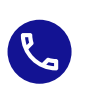

Сервіс центр: (044) 390-47-00

Відділ запчастин: (044) 499-88-08

Відділ продажів: (044) 290-76-60

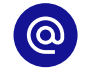

zakaz@softorg.com.ua

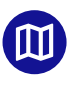

Одеса, Київ, Львів, Дніпро, Харків, Хмельницький

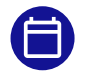

Графік работи: Пн-Пт: 9:00-18:00